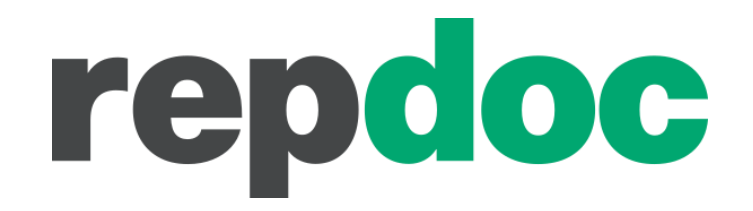

# Katalog 2.0 Schnittstellen

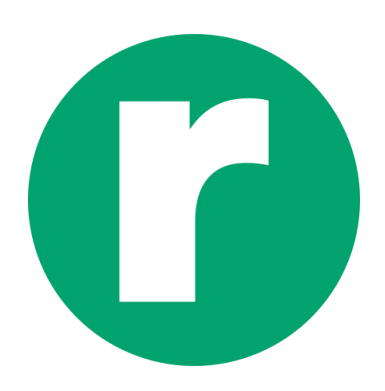

© Limex Computer GmbH. Alle Rechte vorbehalten.

## <span id="page-1-0"></span>Inhaltsverzeichnis

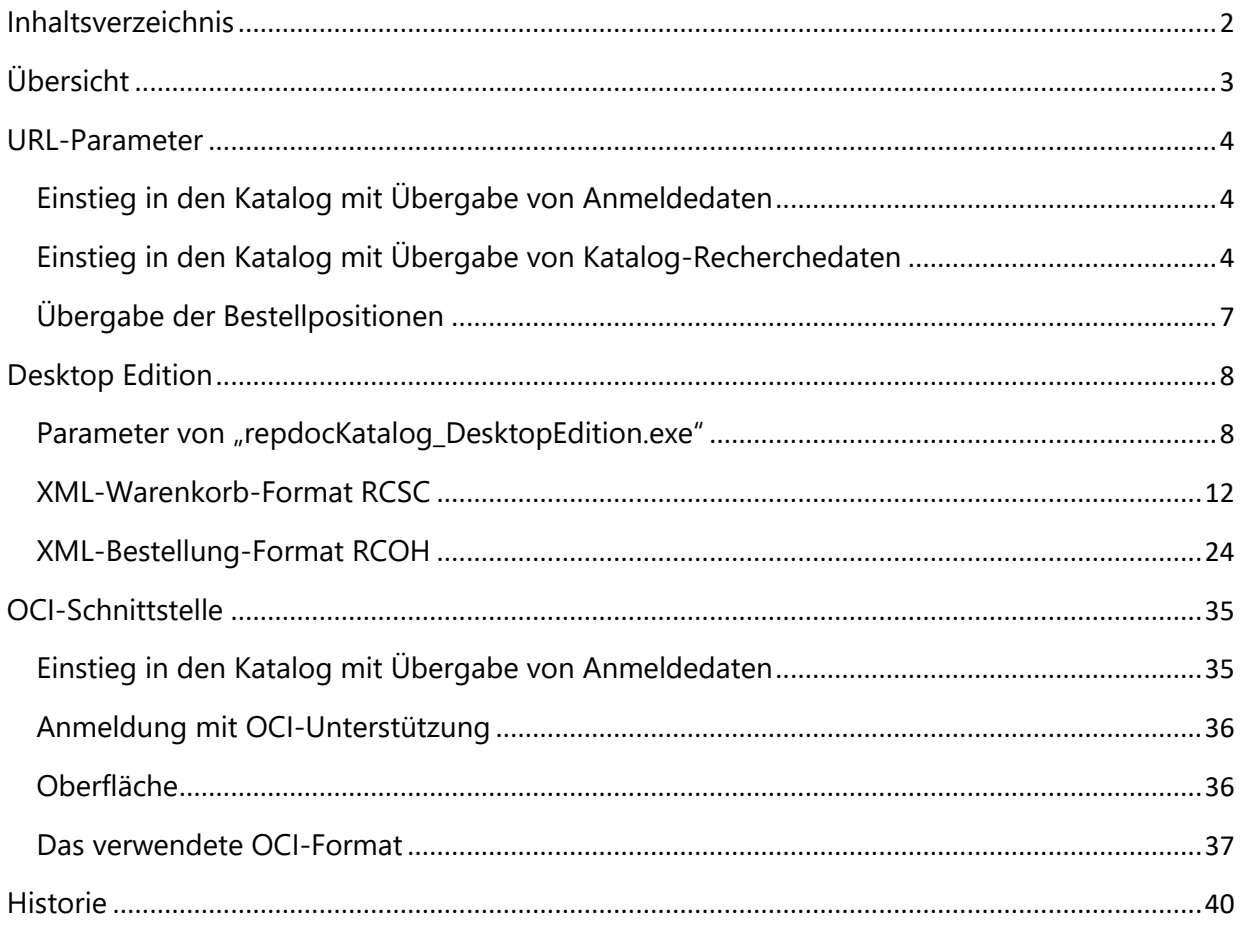

## <span id="page-2-0"></span>**Übersicht**

Der repdoc Katalog 2.0 umfasst als Informationssystem für Kfz-Werkstätten Informationen zu Artikeln, Arbeitswerten und technischen Daten. Er bietet eine komfortable Warenkorbfunktion (mit Unterstützung für Kostenvoranschläge und Ad-Hoc-Rechnungen) sowie eine Bestellmöglichkeit bei WM SE.

Technisch basiert der repdoc Katalog 2.0 als reine Web-Anwendung auf aktuellen Web-Technologien (HTML5), bietet aber für die "lokale Connectivity" auf Windows-Systemen eine eigene Windows-Anwendung, die sog. *repdoc Katalog Desktop Edition*.

Da in einer Werkstatt in der Regel der Katalog gemeinsam mit weiterer Kfz-Software eingesetzt wird (z.B. externe Auftragsverarbeitungs- und Abrechnungssysteme, ggf. weitere Kataloge), bietet der repdoc Katalog 2.0 umfangreiche Schnittstellen:

 Die Web-Anwendung definiert einen Satz von **Url-Parametern** (genauer gesagt Http-Get-Parameter) zum **direkten Einstieg** in den Katalog (z.B. zur Übergabe von Anmeldedaten oder Katalog-Recherchedaten wie Fahrzeug oder zu suchende Artikelnummern).

Zudem bietet der Katalog eine Möglichkeit, über die Url-Parameter eine Liste von Artikeln und Bestellmengen zur **direkten Bestellung** an den Katalog zu übergeben.

 Die **Desktop Edition** bietet Kommandozeilenparameter zum direkten Start mit Übergabe von Suchinformationen und späterer Rückübertragung des gewählten Warenkorbinhaltes in dem **Xml-Warenkorbformat RCSC** (repdoc Catalog Shopping Cart).

Außerdem kann an die Desktop Edition über Kommandozeilenparameter eine "externe **Bestellwarenkorbdatei**" übergeben werden, um eine direkte Verarbeitung der übergebenen Daten in dem Bestellmodul zu ermöglichen. In diesem Fall wird eine Datei im **Xml-Bestelldateiformat RCOH** (repdoc Catalog Order History) bereitgestellt.

 Die **OCI-Schnittstelle** ist eine von SAP entwickelte und von der Web-Anwendung unterstützte Schnittstelle zur Einbindung von Katalogen in ERP-Systeme. Repdoc Katalog unterstützt diese spezielle Schnittstelle bei bestimmten, speziell für diese Schnittstelle freigeschalteten Kundengruppen.

Auf den nächsten Seiten werden diese Verfahren näher beschrieben.

## <span id="page-3-0"></span>**URL-Parameter**

### <span id="page-3-1"></span>**Einstieg in den Katalog mit Übergabe von Anmeldedaten**

Zum direkten Einstieg in den repdoc Katalog 2.0 werden die Anmeldedaten über HTTP-GET-Parameter (als "sichtbare" http-Argumente) sowie HTTP-POST (übertragen in den Kopfdaten, nicht sichtbar) übergeben. Die Übergabe der Bestellpositionen per URL setzt jedoch den Aufruf per HTTP-GET voraus.

Um sich über Parameter anzumelden, kann die Aufruf-URL durch die Parameter "user" und "password" erweitert werden. So ist z.B. ein Aufruf der Bestellseite ohne Umweg über die Login-Webseite möglich.

#### **Beispiel-Url:**

https://<serverurl>/OnlineOrder/Default.aspx?user=<username>&password=<password>

**Bitte beachten Sie, dass mit der Übergabe von Anmeldedaten eine Unsicherheit des Passwortes bestehen kann u.a. durch das Speichern von Favoriten, Browser-Cache, etc.**

## <span id="page-3-2"></span>**Einstieg in den Katalog mit Übergabe von Katalog-Recherchedaten**

Zum direkten Einstieg in den repdoc Katalog 2.0 mit bestimmten Fahrzeugen oder Artikeln werden zusätzlich zu den Anmeldedaten Katalog-Recherchedaten über HTTP-GET-Parameter (als "sichtbare" http-Argumente) übergeben.

Die Aufruf-URL wird durch die Parameter "searchscope" und "searchtext" erweitert. Der Parameter "searchscope" bestimmt den Suchbereich, z.B. freie Suche auf der Startseite. Der Parameter "searchtext" bestimmt den Suchbegriff bzw. Suchtext, z.B. die interne Fahrzeug-Id.

#### **Beispiel-Url:**

https://<serverurl>/?user=<username>&password=<password>&searchscope =<searchscope>& searchtext=< searchtext >

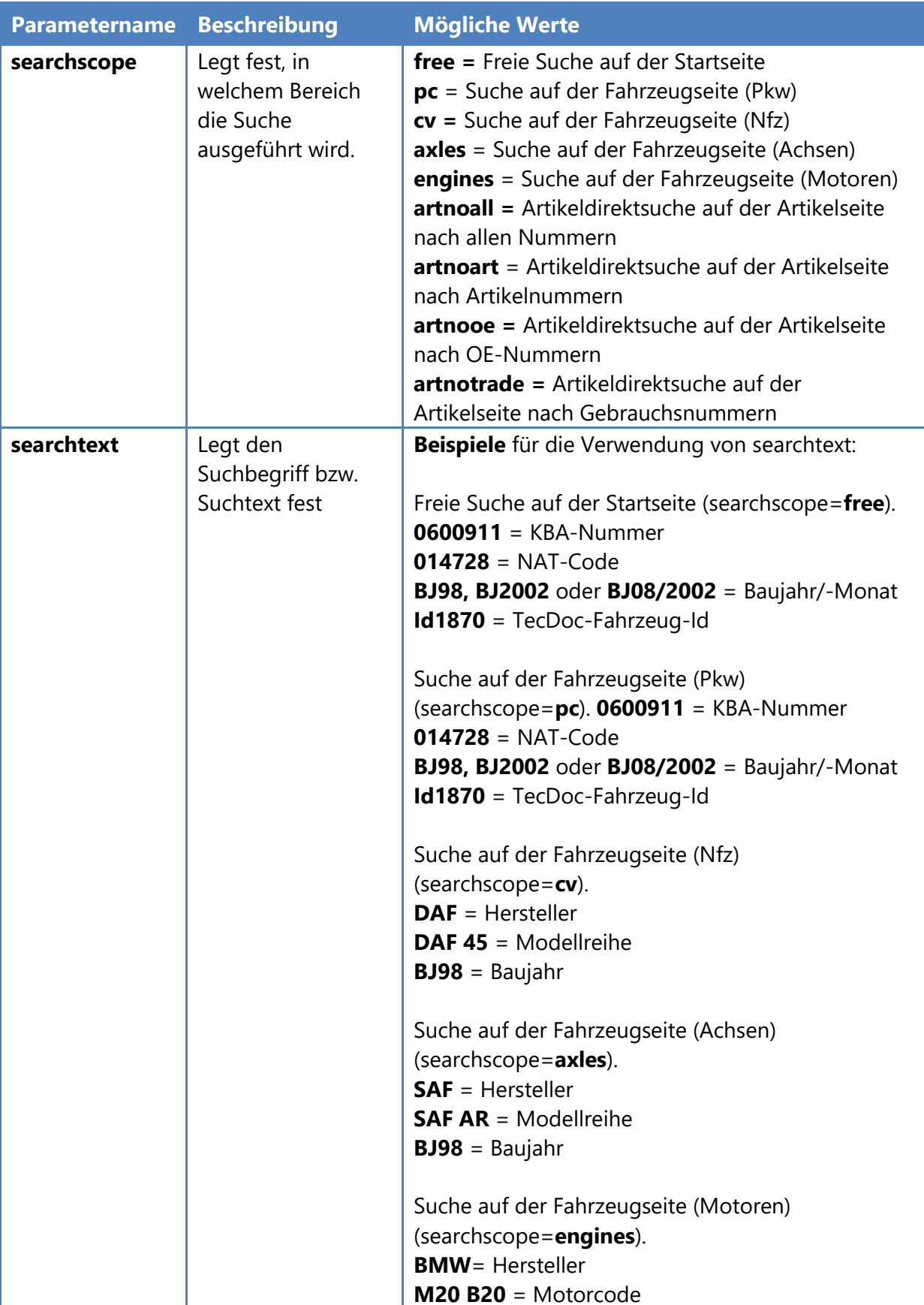

Folgende Parameter für Suchbereiche und Suchbegriffe können dabei verwendet werden:

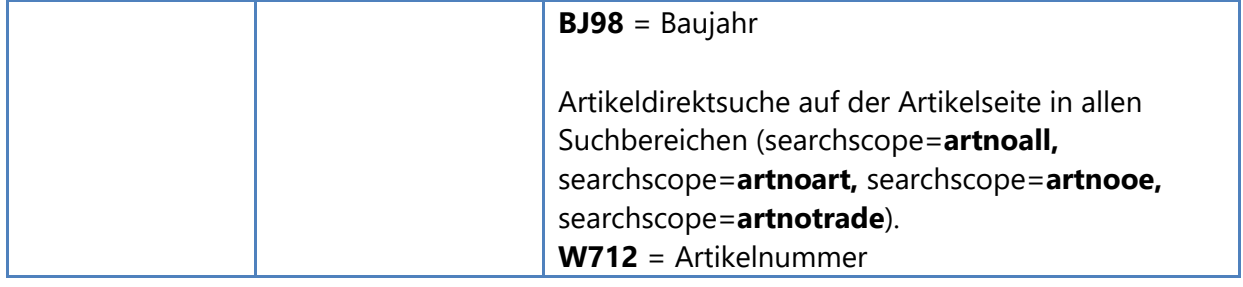

**Beispiel-Url zum direkten Einstieg in den Katalog mit der Artikelnummer inkl. Anmeldung:** Für Deutschland

https://www.repdoc.com/de/?user=<username>&password=<password>&searchscope =artnoart&

searchtext=w712

Für Österreich

https://www.repdoc.com/at/?user=<username>&password=<password>&searchscope =artnoart&

searchtext=w712

Nach dem Aufruf der URL erfolgt die Anmeldung und es wird im Hintergrund die **Artikel-Direktsuche** über die Artikelnummer w712 ausgeführt. Das Ergebnis ist die Artikelliste mit

**Beispiel-Url zum direkten Einstieg in den Katalog mit dem Fahrzeug inkl. Anmeldung:**

Für Deutschland

https://www.repdoc.com/de/?user=<username>&password=<password>&searchscope=**free**& searchtext=**id1870**

Nach dem Aufruf der URL erfolgt die Anmeldung und es wird im Hintergrund die **freie Suche** nach der **internen Id** ausgeführt. Das Ergebnis ist die Artikelseite-Übersicht mit dem ausgewähltem Fahrzeug **VW GOLF III (1H1) 1.6.**

Für Österreich

https://www.repdoc.com/at/?user=<username>&password=<password>&searchscope=**free**& searchtext=**014728**

Nach dem Aufruf der URL erfolgt die Anmeldung und es wird im Hintergrund die **freie Suche** nach dem **NAT-Code** ausgeführt. Das Ergebnis ist die Artikelseite-Übersicht mit dem ausgewähltem Fahrzeug **VW GOLF III Cabriolet (1E7) 1.9 TDI.**

Beachten Sie bitte, dass die Server-URLs [www.repdoc.com/de](http://www.repdoc.com/de) und [www.repdoc.com/at](http://www.repdoc.com/at) in Beispielen dem Stand vom16.08.2012 entsprechen und sich ändern können.

## <span id="page-6-0"></span>**Übergabe der Bestellpositionen**

Die Bestellpositionen können durch einen Aufruf der Bestellseite und der Angabe spezieller Parameter ("OriginId" und "best") übergeben werden. Sollte noch keine Anmeldung am repdoc Katalog 2.0 durchgeführt worden sein, kann dies ebenfalls über den Seitenaufruf geschehen.

#### **OriginId**

Dieser Parameter bestimmt, wie die Herstellerangaben in den jeweiligen Bestellpositionen angegeben bzw. im Bestellprozess umgeschlüsselt werden.

Folgende Tabelle enthält Beispiel-OriginIds<sup>1</sup>, die vom Katalog ausgewertet werden sowie deren Bestellungsquellen.

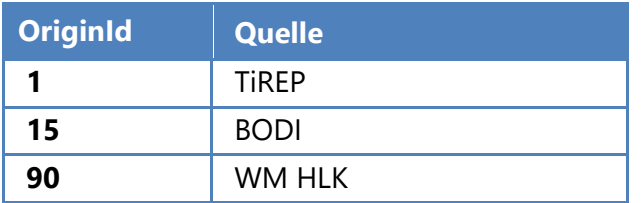

#### **Beispiel TiREP-Bestellung:**

https://<serverurl>/OnlineOrder/Default.aspx? & OriginId=**1**&best=§FBosch\$0986480869\$1\$

Die Herstellerangabe "Bosch" wird als TiREP-Schlüssel interpretiert und als Hersteller "Bosch" verarbeitet.

#### **Beispiel WM-Bestellung:**

https://<serverurl>/OnlineOrder/Default.aspx? & OriginId=**90**&best=§FBOS\$0986480869\$1\$

Die Herstellerangabe "BOS" wird als WM HLK-Schlüssel interpretiert und als Hersteller "Bosch" verarbeitet.

#### **best**

Die Auflistung der Bestellpositionen. Die einzelnen Positionen müssen wie folgt übergeben werden:

§F{HLK}\${Hersteller-Artikel-Nummer}\$Menge\$

Bei mehreren Bestellpositionen kann die Angabe dieser Zeichenfolge beliebig oft wiederholt werden. Bitte berücksichtigen Sie dabei eine eventuelle Url-Längenbegrenzung des Browsers.

**Beispiel-URL zur direkten Bestellung von zwei Artikelpositionen:**

**Artikelposition 1: HLK=FEB, Hersteller-Artikel-Nummer=28725, Menge=1 Artikelposition 2: HLK=MUH, Hersteller-Artikel-Nummer=WK5001, Menge=4** https://<serverurl>/OnlineOrder/Default.aspx?OriginId=90&best=§F**FEB**\$**28725**\$**1**\$§F**MUH**\$**WK5001**\$**4**\$

\_\_\_\_\_\_\_\_\_\_\_\_\_\_\_\_\_\_\_\_\_\_\_\_\_\_\_\_\_\_\_\_\_\_\_\_\_\_\_\_\_\_\_\_\_\_\_\_\_\_\_\_\_\_\_\_\_\_\_\_\_\_\_\_\_\_\_\_\_\_\_\_\_\_\_\_\_\_\_\_\_\_\_\_\_\_\_\_\_\_\_\_\_\_\_\_\_\_\_\_\_\_\_\_\_\_\_\_\_\_\_\_\_\_\_ best=§F**FEB**\$**28725**\$**1**\$§F**MUH**\$**WK5001**\$**4**\$ **Beispiel-URL zur direkten Bestellung von zwei Artikelpositionen inklusive Anmeldung:** https://<serverurl>/OnlineOrder/Default.aspx?user=<username>&password=<password>& OriginId=90&

## <span id="page-7-0"></span>**Desktop Edition**

Unter folgenden Registrierungsschlüsseln finden Sie den physischen Speicherort der repdoc Desktop Edition sowie die Basis-URL zur repdoc Katalog Webseite. Diese Information benötigen Sie, um die Desktop Edition aus einem externen Programm zu starten.

Der Pfad ist in der Registry im Schlüssel **HKEY\_CURRENT\_USER\Software\Limex Computer GmbH\repdoc Katalog Desktop Edition\ExecutablePath** eingetragen.

### <span id="page-7-1"></span>Parameter von "repdocKatalog\_DesktopEdition.exe"

Mit Hilfe von Kommandozeilenparametern kann auf das Standardverhalten der Anwendung Einfluss genommen werden. Außerdem stellen Parameter den Zugriff auf die Schnittstelle der Website bereit.

Kommandozeilenparameter werden mit "-" (Bindestrich) oder "/" (Schrägstrich) und dem Parameternamen angegeben. Parameterwerte folgen auf den Parameter und werden mit "" (Leerzeichen) oder ":" (Doppelpunkt) von diesem getrennt. Die Groß-/Kleinschreibung der Parameter ist beliebig.

**Beispiel für das Filtern bzw. Suchen nach VW Golf III (1H1) 1.6 (id1780) :**

repdocKatalog\_DesktopEdition.exe /Filter:id1780

Folgende Parameter werden bei dem Start von repdoc Katalog 2.0 Desktop Edition ausgewertet:

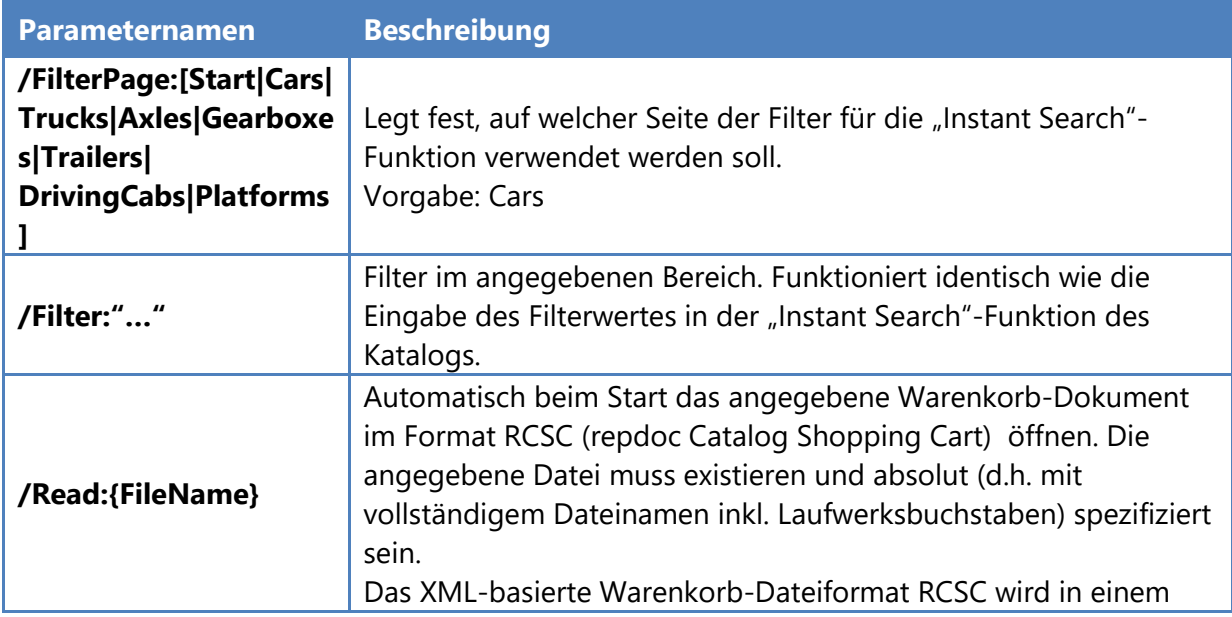

|                                  | weiteren Abschnitt "XML-Warenkorbformat RCSC" beschrieben.                                                                                                    |                            |  |
|----------------------------------|----------------------------------------------------------------------------------------------------|----------------------------|--|
|                                  |                                                                                                    |                            |  |
|                                  |                                                                                                    |                            |  |
| /Write: {FileName}               | Wenn dieser Parameter angegeben ist, wird automatisch beim<br>Programmende den aktuell gültigen Warenkorb in das XML-<br>Dokument mit angegebenem Dateinamen gespeichert. Kann<br>identisch sein mit dem "/Read"-Dateinamen.                                                                                                    |                            |  |
| /OrderFile: {FileName}           | Übergabe einer Bestelldatei an das Bestellsystem. Die<br>angegebene Datei muss existieren und absolut spezifiziert sein.<br>Das Format für Bestelldateien ist flexibel und muss über den<br>Parameter / Order File Format angegeben werden.<br>Bei erfolgreich durchgeführter Bestellung wird automatisch eine<br>XML-basierte Bestellungsdatei erzeugt. Diese liegt im gleichen<br>Verzeichnis wie FileName und besitzt als Dateinamen den<br>FileName ergänzt um die zusätzliche Extension "rcoh" (repdoc<br>Catalog Shopping Cart).                                    |                            |  |
|                                  | Angabe des Formates eines OrderFiles. Der Wert muss ein<br>positiver ganzzahliger Wert sein. Da repdoc Katalog 2.0 Desktop<br>Edition unterschiedliche Formate unterstützt, ist die Liste der<br>verwendbaren Formate dynamisch.<br>Folgende Tabelle enthält Beispiel-Formate <sup>2</sup> , die von der repdoc<br>Desktop Edition unterstützt werden.                                                                                                    |                            |  |
| /OrderFileFormat:{For<br>matnr.} | <b>Formatnummer</b>                                                                                                    | <b>Formatname / Quelle</b> |  |
|                                  | 1                                                                                                    | <b>TiREP</b>               |  |
|                                  | 7                                                                                                    | LAWIN                      |  |
|                                  | 21                                                                                                    | <b>BODI</b>                |  |
|                                  | Die Angabe dieses Parameters ist notwendig, wenn / Order File<br>verwendet wird.                                                                                                    |                            |  |
| /Wait                            | Bewirkt, dass der Windows-Prozess, der beim Start des Kataloges<br>initiiert wird, erst beim Schließen der Oberfläche beendet wird.<br>Mit diesem Parameter lassen sich Aufrufe aus externen<br>Programmen erzeugen, die nach Beendigung des Katalog-<br>Vorganges die Resultate auswerten müssen.<br>Beispiel: Übergabe des Warenkorbes am Ende des Artikel-<br>Auswahlvorganges mittels / Write-Parameters. Hier kann das<br>aufrufende Programm mit / Wait auf das Ende des gestarteten<br>Windows-Prozesses warten und anschließend die Rückgabedatei<br>verarbeiten. |                            |  |

 2 Eine vollständige Liste erfragen Sie bitte bei Bedarf bei WM SE

Diese Tabelle enthält spezielle Startparameter für Debugging-Zwecke (nur für erfahrene Benutzer):

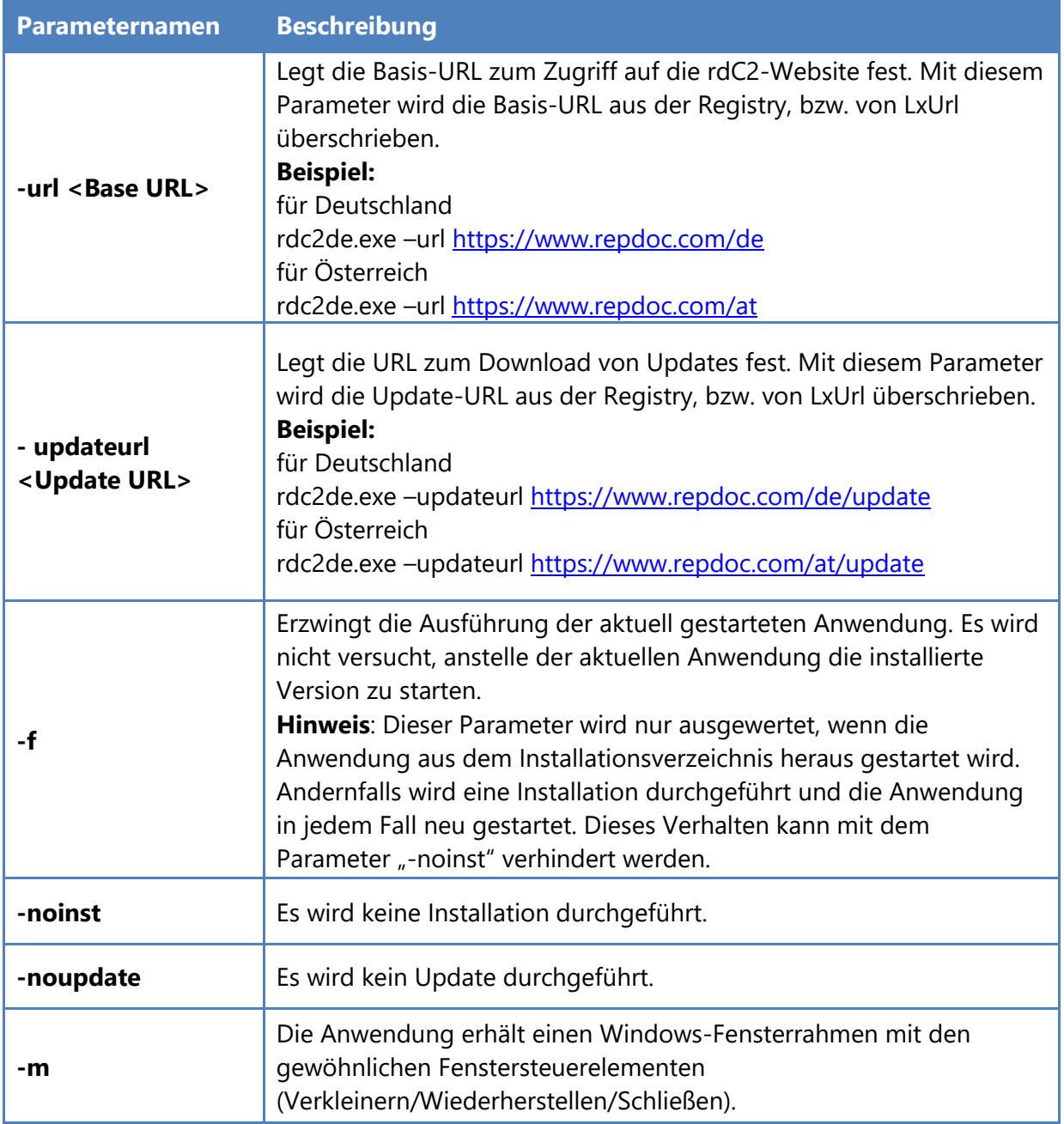

## <span id="page-11-0"></span>**XML-Warenkorb-Format RCSC**

Die Warenkörbe in repdoc Katalog 2.0 werden im XML-basierten Format RCSC (RepDoc Catalog Shopping Cart) gespeichert. Daten, die lediglich intern innerhalb des Kataloges verwendet werden und nicht zur externen Verwendung vorgesehen sind, befinden sich als verschlüsselte Information in einem gesonderten Bereich der Struktur.

Warenkorb-Dateien werden verwendet, indem sie direkt aus dem Dateisystem ausgelesen werden. Geschrieben werden Warenkorb-Dateien in folgenden Fällen:

- durch Verwendung der "Warenkorb-Speichern"-Funktion.
- durch die Verwendung der "Warenkorb Exportieren"-Funktion.
- durch die Verwendung entsprechender Lese- oder Schreib-Direktiven beim Start des Kataloges über entsprechende Kommandozeilen-Parameter (s. Abschnitt "Parameter von "repdocKatalog\_DesktopEdition.exe").

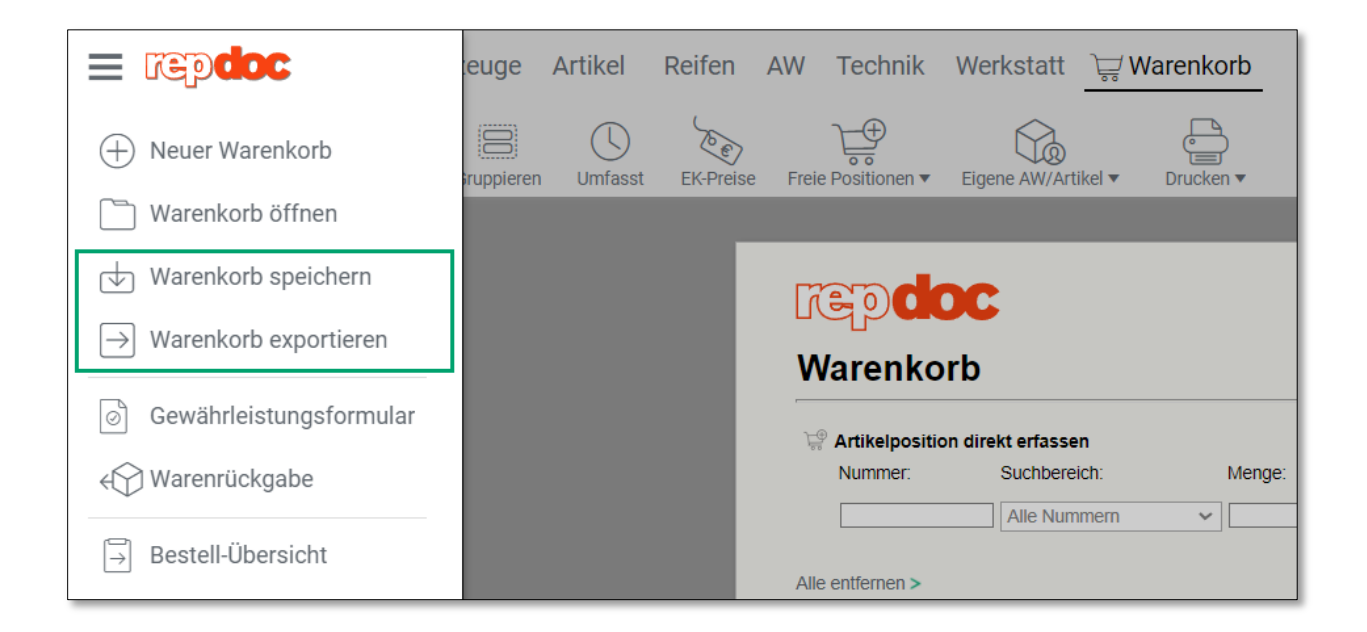

#### **Beispiel 1: Einfacher Warenkorb mit 1 Artikel**

Beispiel für einen einfachen Warenkorb mit einer Artikelposition. Der Bereich der nicht-lesbaren Daten wurde aus Gründen der Übersichtlichkeit ausgelassen.

\_\_\_\_\_\_\_\_\_\_\_\_\_\_\_\_\_\_\_\_\_\_\_\_\_\_\_\_\_\_\_\_\_\_\_\_\_\_\_\_\_\_\_\_\_\_\_\_\_\_\_\_\_\_\_\_\_\_\_\_\_\_\_\_\_\_\_\_\_\_\_\_\_\_\_\_\_\_\_\_\_\_\_\_\_\_\_\_\_\_\_\_\_\_\_\_\_\_\_\_\_\_\_\_\_\_\_\_\_\_\_\_\_\_\_

```
<?xml version="1.0" encoding="utf-16"?>
<RepCatWarenkorbSave xmlns:xsi="https://www.w3.org/2001/XMLSchema-instance"
xmlns:xsd="https://www.w3.org/2001/XMLSchema">
   <ExportData>
     <Version>2.2</Version>
     <CompanyId>3</CompanyId>
     <UserId>1</UserId>
     <Type>ShoppingCart</Type>
```

```
 <Vehicle>
       <Id/>PT1870</Id>
       <TypeNo/>PT1870</ TypeNo >
       <Description>VW GOLF III (1H1) 1.6</Description>
       <LicenseNumber>MM MM 111</LicenseNumber>
       <YearOfConstruction>11.1992</YearOfConstruction>
       <KM>111111</KM>
     </Vehicle>
     <Address>
       <Title>Herr</Title>
       <Name1>Max</Name1>
       <Name2>Mustermann</Name2>
       <StreetNo>Musterstrasse 1</StreetNo>
       <PostCode>11111</PostCode>
      <City>Musterdorf</City>
     </Address>
     <Currency>EUR</Currency>
     <ShoppingCartTax>19.0</ShoppingCartTax>
     <RemanufacturedPartsTax>10.0</RemanufacturedPartsTax >
     <UseUnitHour>false</UseUnitHour>
     <ShoppingCartDate>2012-07-26T00:00:00+02:00</ShoppingCartDate>
    <BidDate>2012-07-26T00T00:00:00+02:00</BidDate>
     <BidNumber />
     <BidAgent />
    <Positions>
      <Article>
         <Text>Düsenstock</Text>
         <ArticleHLK>BEU</ArticleHLK>
         <ArticleNumber>DHT 064</ArticleNumber>
         <SalesNumber>5F64127</SalesNumber>
         <Amount>1</Amount>
         <Unit>St</Unit>
         <NetUnitPrice>64.00</NetUnitPrice>
         <Rebate>0</Rebate>
         <SumOfShortPrice>0</SumOfShortPrice>
         <OriginalNetUnitPrice>64.00</OriginalNetUnitPrice>
         <OriginalSumOfNetPrice>64.00</OriginalSumOfNetPrice>
         <TIREPArticleGroup>24</TIREPArticleGroup>
         <IsRemanufacturedPart>false</IsRemanufacturedPart>
         <TaxCode>V</TaxCode>
         <CoreValue>0</CoreValue>
         <ChargeCoreValue>false</ChargeCoreValue>
         <EANs>
           <EAN>4014427067788</EAN>
        </EANs>
         <PurchasePricePerUnit>50</PurchasePricePerUnit>
         <SumOfPurchasePrice>50</SumOfPurchasePrice>
       </Article>
     </Positions>
   </ExportData>
   <SaveData>… </SaveData>
</RepCatWarenkorbSave>
```
Weitere ausführliche Beispiele (Warenkorb mit zwei Artikelpositionen und Kostenvoranschlag mit Artikel- und Arbeitswertepositionen) finden Sie am Ende des Abschnittes.

## **Das Hauptelement "RepCatWarenkorbSave"**

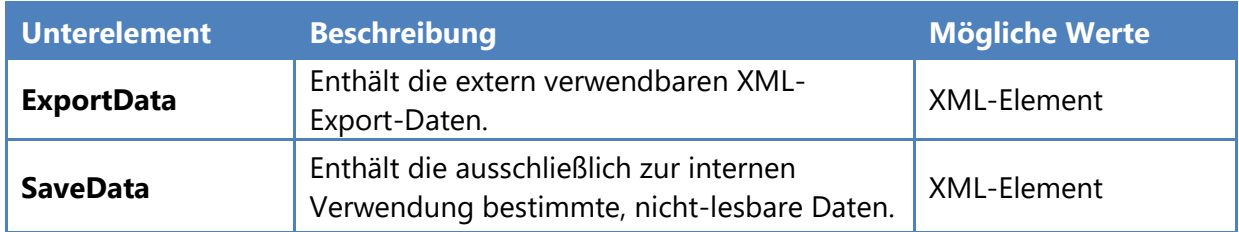

## **Element "ExportData"**

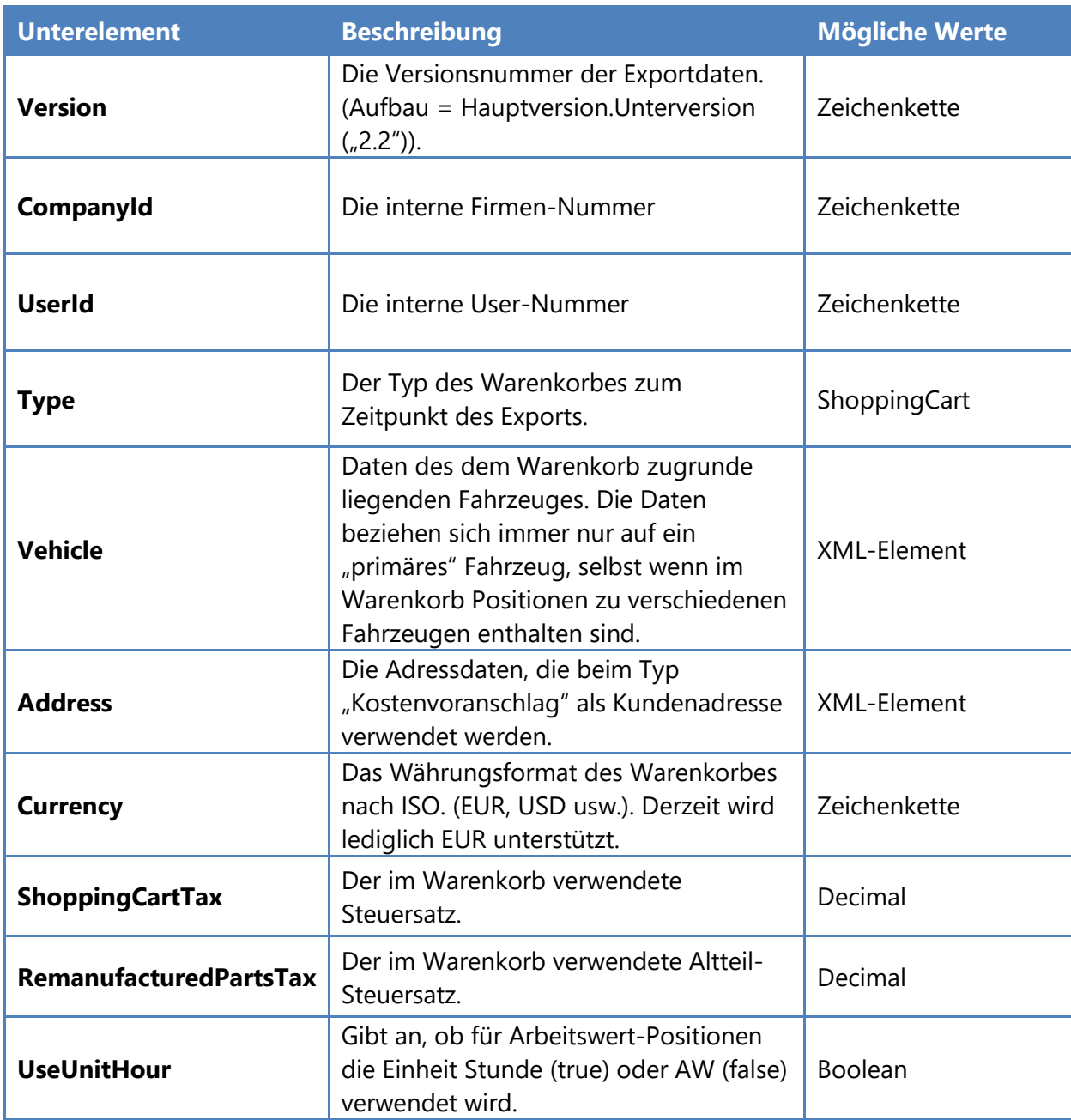

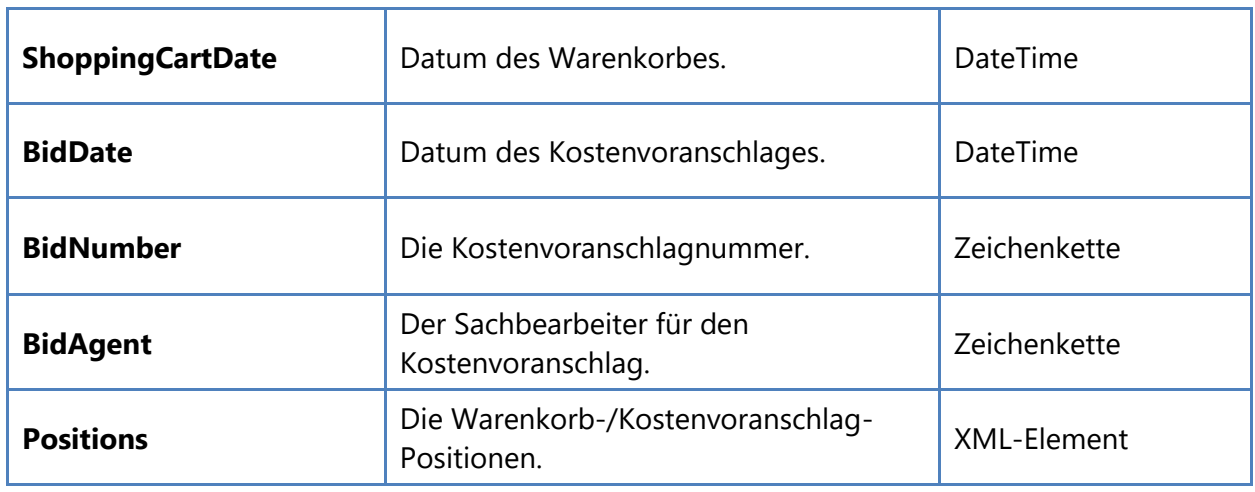

#### **Element "Vehicle"**

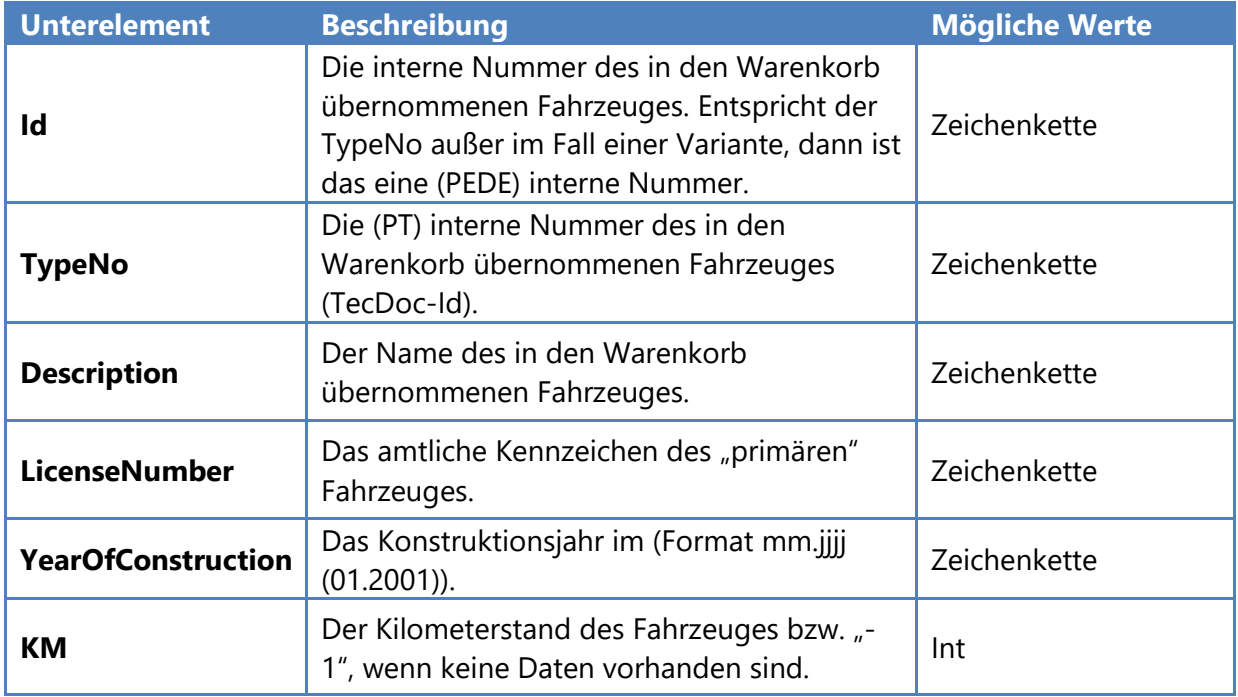

### **Element "Address"**

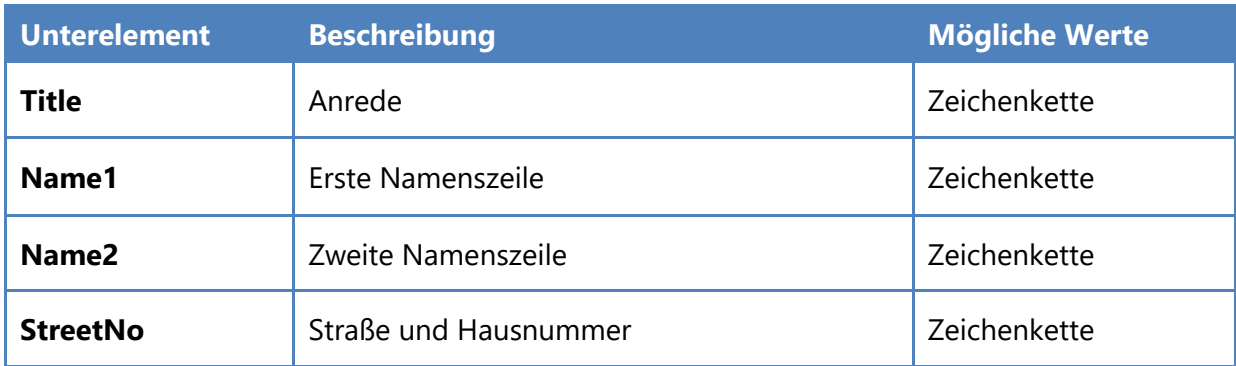

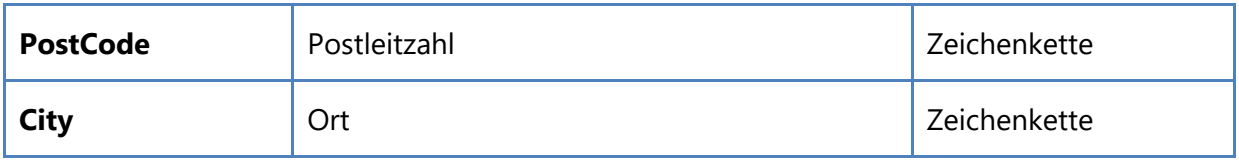

#### **Element "Positions"**

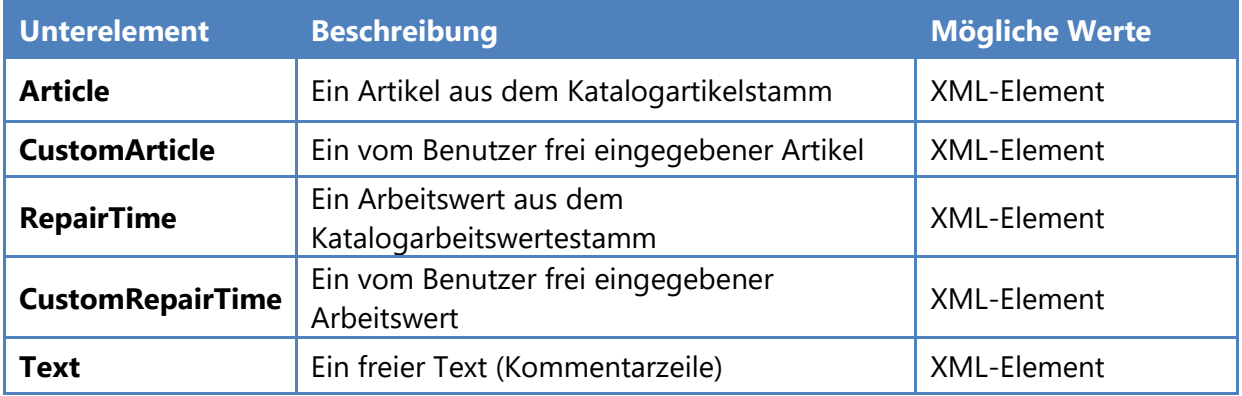

## **Element "Article"**

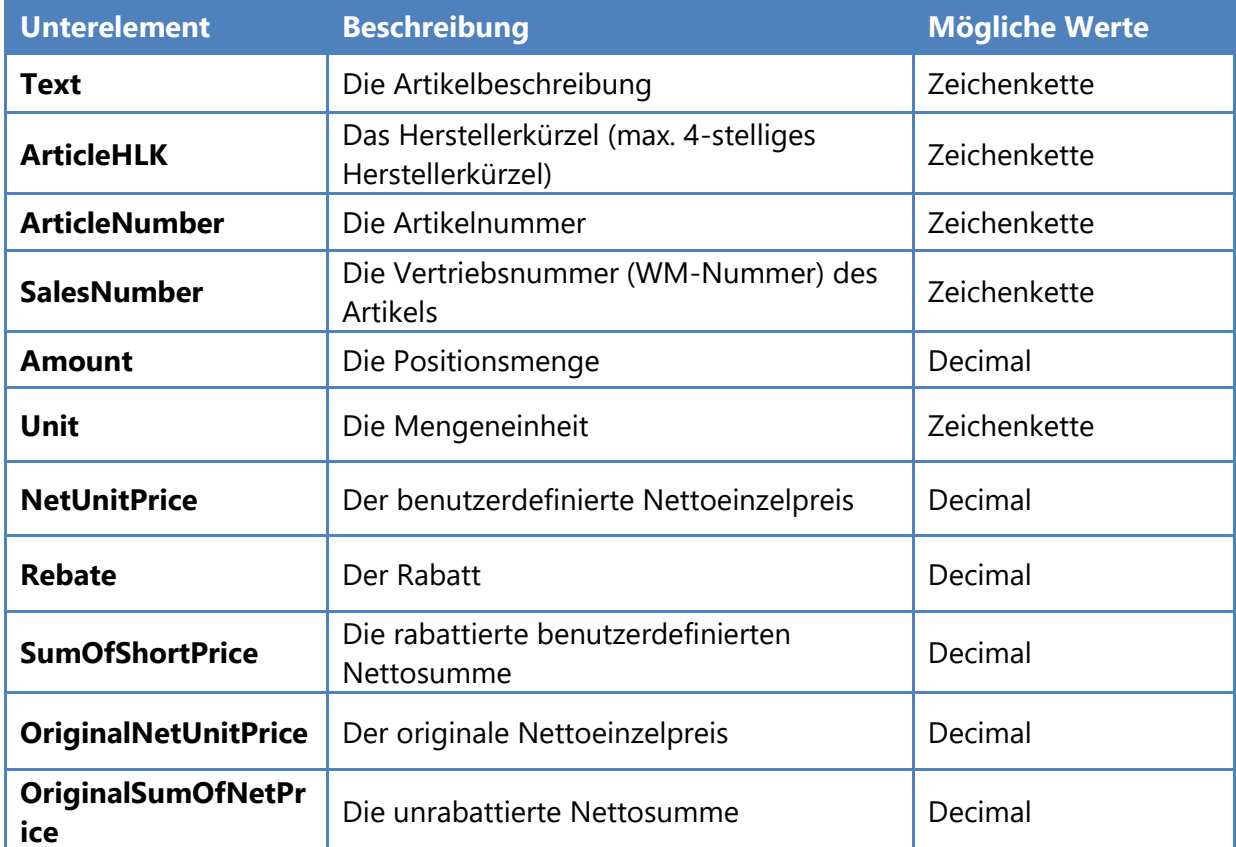

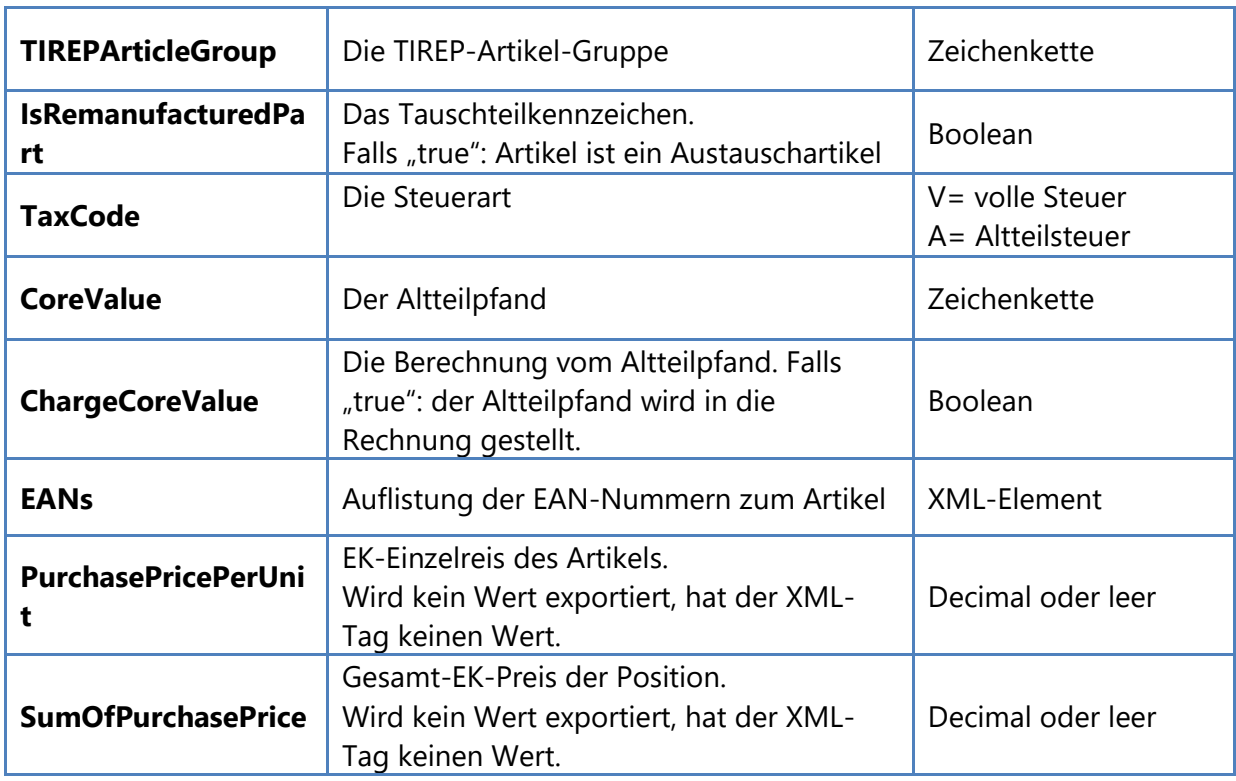

#### **Unterelement "EANs"**

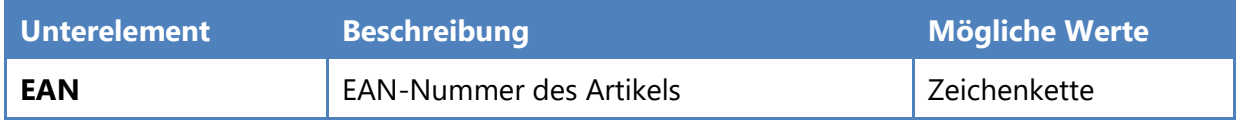

### **Element "CustomArticle"**

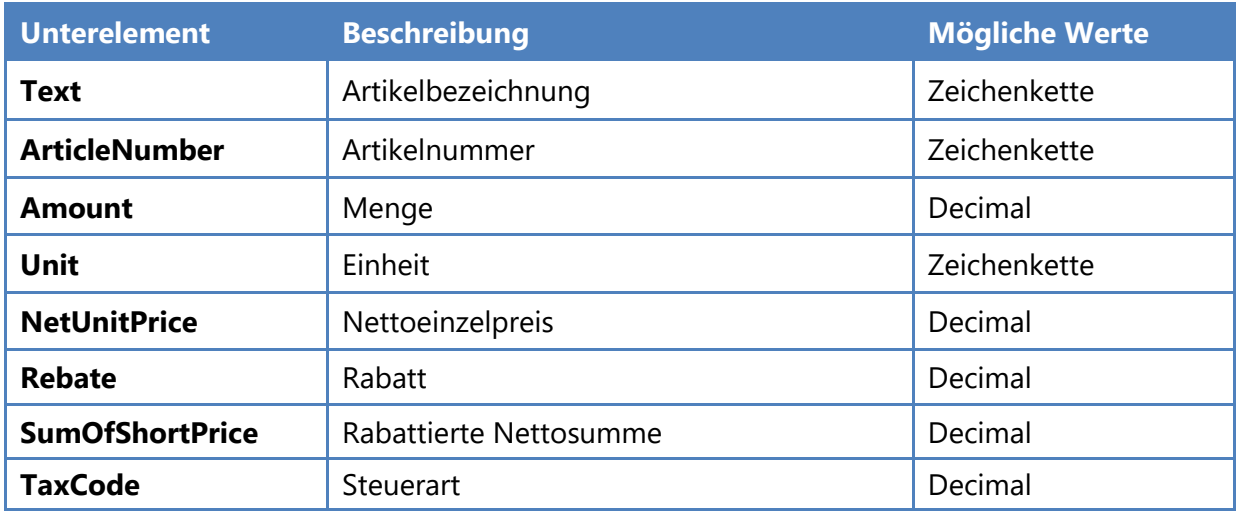

### **Element "RepairTime"**

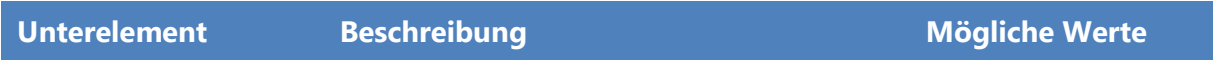

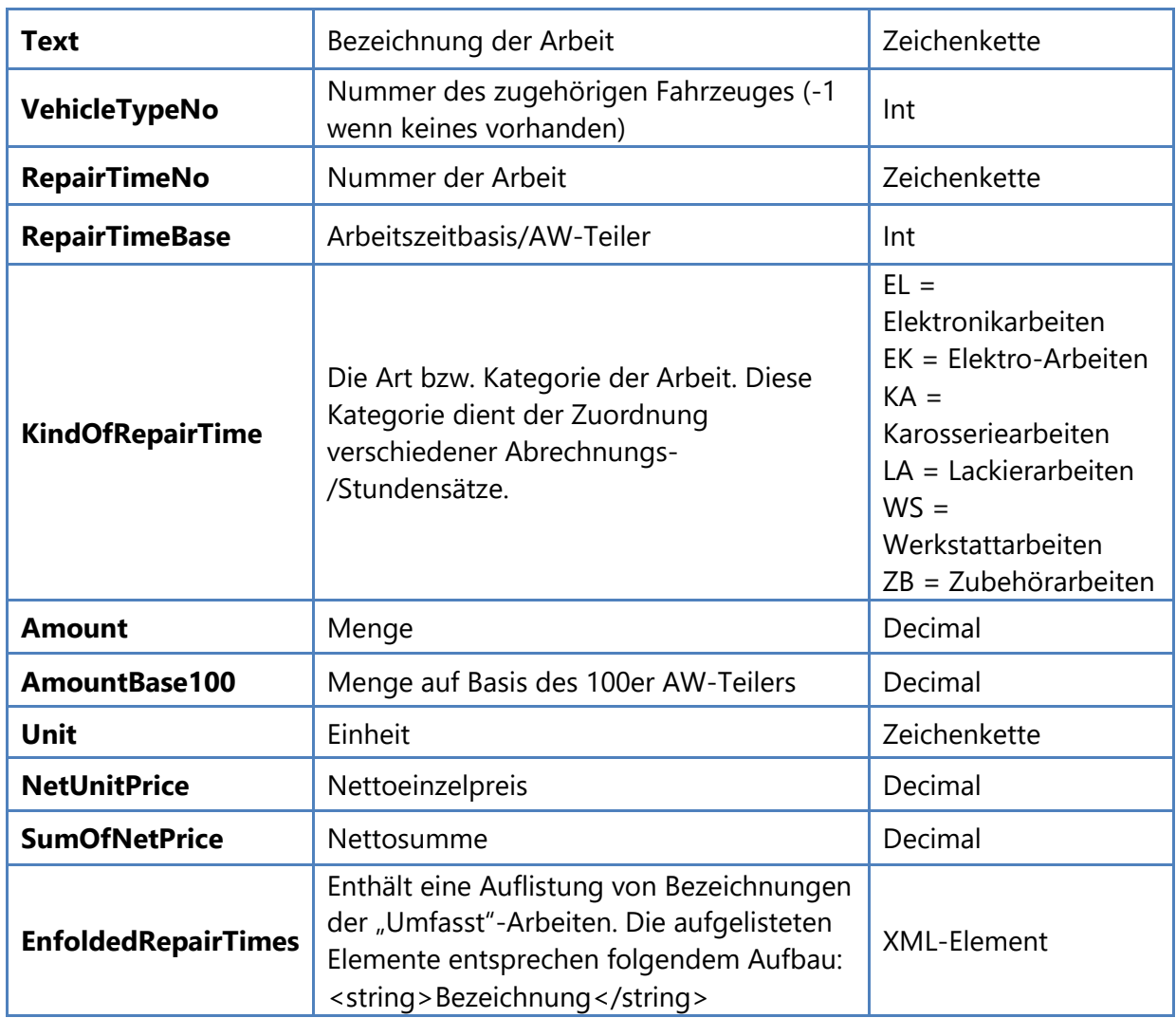

### **Element "CustomRepairTime"**

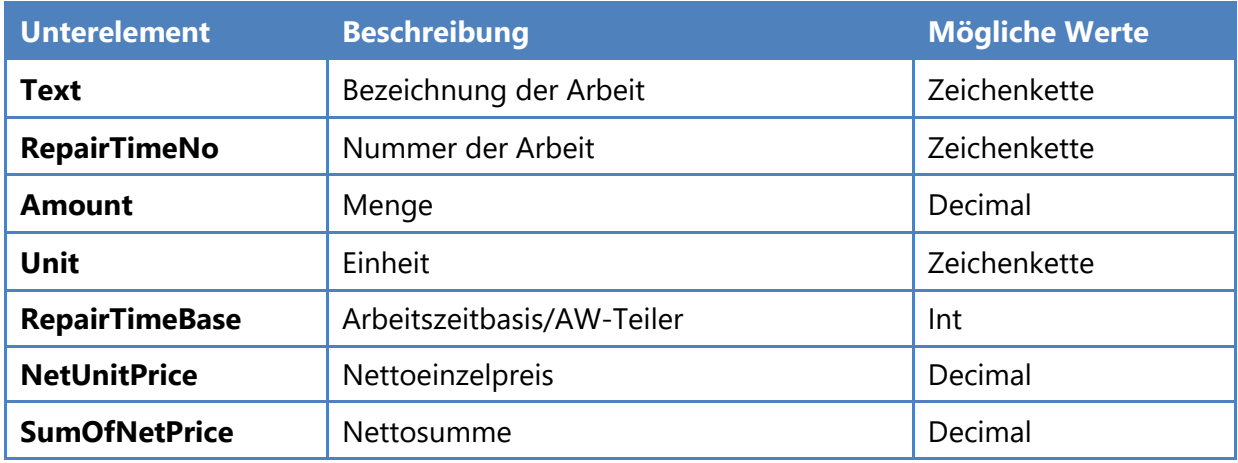

## **Element "Text"**

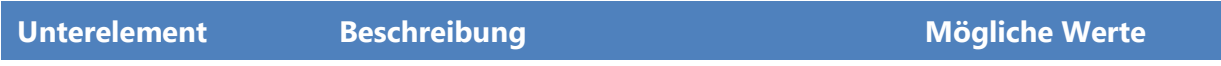

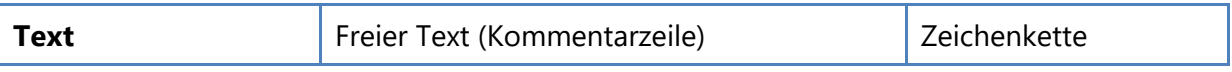

#### **Beispiel 2: Einfacher Warenkorb mit 2 Artikeln**

Beispiel für einen einfachen Warenkorb mit zwei Artikelpositionen. Ein Artikel ist ein Austauschartikel. Es werden EK-Preise mitübergeben.

```
<?xml version="1.0" encoding="utf-16"?>
<RepCatWarenkorbSave xmlns:xsi="https://www.w3.org/2001/XMLSchema-instance"
xmlns:xsd="https://www.w3.org/2001/XMLSchema">
  <ExportData>
     <Version>2.2</Version>
     <CompanyId>3</CompanyId>
     <UserId>1</UserId>
     <Type>ShoppingCart</Type>
<Vehicle>
       <Id/>PT1870</Id>
       <TypeNo/>PT1870</TypeNo>
      <Description>VW GOLF III (1H1) 1.6</Description>
       <LicenseNumber>MM MM 111</LicenseNumber>
       <YearOfConstruction>11.1992</YearOfConstruction>
       <KM>111111</KM>
     </Vehicle>
```
\_\_\_\_\_\_\_\_\_\_\_\_\_\_\_\_\_\_\_\_\_\_\_\_\_\_\_\_\_\_\_\_\_\_\_\_\_\_\_\_\_\_\_\_\_\_\_\_\_\_\_\_\_\_\_\_\_\_\_\_\_\_\_\_\_\_\_\_\_\_\_\_\_\_\_\_\_\_\_\_\_\_\_\_\_\_\_\_\_\_\_\_\_\_\_\_\_\_\_\_\_\_\_\_\_\_\_\_\_\_\_\_\_\_\_ <Address> <Title>Herr</Title> <Name1>Max</Name1> <Name2>Mustermann</Name2> <StreetNo>Musterstrasse 1</StreetNo> <PostCode>11111</PostCode> <City>Musterdorf</City> </Address> <Currency>EUR</Currency> <ShoppingCartTax>19.0</ShoppingCartTax> <RemanufacturedPartsTax>10.0</RemanufacturedPartsTax > <UseUnitHour>false</UseUnitHour> <ShoppingCartDate>2012-07-26T00:00:00+02:00</ShoppingCartDate> <BidDate>2012-07-26T00T00:00:00+02:00</BidDate> <BidNumber /> <BidAgent /> <Positions> <Article> <Text>Düsenstock</Text> <ArticleHLK>BEU</ArticleHLK> <ArticleNumber>DHT 064</ArticleNumber> <SalesNumber>5F64127</SalesNumber> <Amount>1</Amount> <Unit>St</Unit> <NetUnitPrice>64.00</NetUnitPrice> <Rebate>0</Rebate> <SumOfShortPrice>0</SumOfShortPrice> <OriginalNetUnitPrice>64.00</OriginalNetUnitPrice> <OriginalSumOfNetPrice>64.00</OriginalSumOfNetPrice> <TIREPArticleGroup>24</TIREPArticleGroup> <IsRemanufacturedPart>false</IsRemanufacturedPart> <TaxCode>V</TaxCode> <CoreValue>0</CoreValue> <ChargeCoreValue>false</ChargeCoreValue> <EANs> <EAN>4014427067788</EAN> </EANs> <PurchasePricePerUnit>50</PurchasePricePerUnit> <SumOfPurchasePrice>50</SumOfPurchasePrice> </Article> <Article> <Text>Teilkoplettmotor</Text> <ArticleHLK>MMO</ArticleHLK> <ArticleNumber>01 000 424 0</ArticleNumber> <SalesNumber /> <Amount>1</Amount> <Unit>St</Unit> <NetUnitPrice>4162.00</NetUnitPrice> <Rebate>0</Rebate> <SumOfShortPrice>4162.00</SumOfShortPrice> <OriginalNetUnitPrice>4162.00</OriginalNetUnitPrice> <OriginalSumOfNetPrice>4162.00</OriginalSumOfNetPrice> <TIREPArticleGroup>15</TIREPArticleGroup> <IsRemanufacturedPart>true</IsRemanufacturedPart> <TaxCode>A</TaxCode> <CoreValue>2600.00</CoreValue> <ChargeCoreValue>true</ChargeCoreValue> <EANs> <EAN>4037859033930</EAN> </EANs> <PurchasePricePerUnit>3000</PurchasePricePerUnit> <SumOfPurchasePrice>3000</SumOfPurchasePrice> </Article> </Positions> </ExportData> <SaveData>… </SaveData> </RepCatWarenkorbSave>

#### **Beispiel 3: Kostenvoranschlag**

Beispiel für einen komplexen Warenkorb des Typs "Kostenvoranschlag" mit Arbeitswerten des Katalogs, einem frei definierten Arbeitswert, Katalog-Artikeln sowie frei definiertem Artikel und einer Text-Position. Es werden keine EK-Preise mitübergeben.

```
<?xml version="1.0" encoding="utf-16"?>
<RepCatWarenkorbSave xmlns:xsi="https://www.w3.org/2001/XMLSchema-instance"
xmlns:xsd="https://www.w3.org/2001/XMLSchema">
   <ExportData>
     <Version>2.2</Version>
     <Type>ShoppingCart</Type>
     <Vehicle>
       <Id/>PEDE-10528057</Id>
       <TypeNo/>PT1870</TypeNo>
       <Description>Golf 1.6 Bon Jovi</Description>
       <LicenseNumber>MM OS 111</LicenseNumber>
       <YearOfConstruction>11.1992</YearOfConstruction>
       <KM>53257</KM>
     </Vehicle>
     <Address>
       <Title>Herr</Title>
       <Name1>Max</Name1>
       <Name2>Musterkunde</Name2>
       <StreetNo>Musterstrasse 2</StreetNo>
       <PostCode>12345</PostCode>
       <City>Berlin</City>
     </Address>
     <Currency>EUR</Currency>
     <ShoppingCartTax>19</ShoppingCartTax>
     <RemanufacturedPartsTax>10</RemanufacturedPartsTax>
     <UseUnitHour>false</UseUnitHour>
     <ShoppingCartDate>2012-07-26T00:00:00+02:00</ShoppingCartDate>
     <BidDate>2012-07-26T00T00:00:00+02:00</BidDate>
     <BidNumber>1</BidNumber>
     <BidAgent>Frau Schlau</BidAgent>
     <Positions>
       <RepairTime>
         <Text>Diagnose Motorgeräusch durchführen *</Text>
         <VehicleTypeNo>PT1870</VehicleTypeNo>
         <RepairTimeNo>1A00001000</RepairTimeNo>
         <RepairTimeBase>100</RepairTimeBase>
         <KindOfRepairTime>WS</KindOfRepairTime>
         <Amount>40</Amount>
         <AmountBase100>40</AmountBase100>
         <Unit>AW</Unit>
         <NetUnitPrice>0.50</NetUnitPrice>
         <SumOfNetPrice>20.00</SumOfNetPrice>
             <EnfoldedRepairTimes>
           <string>Diagnosegerät (Hörgerät) aufrüsten</string>
          <string>Motor starten und im Leerlauf abhören</string>
           <string>Motor in verschiedenen Drehzahlen abhören</string>
           <string>Nebenaggregate abhören</string>
                </EnfoldedRepairTimes> 
        </RepairTime>
         <CustomRepairTime>
          <Text>Eigener Arbeitswert</Text>
          <RepairTimeNo>AW 1234</RepairTimeNo>
          <Amount>10</Amount>
          <Unit>AW</Unit>
          <RepairTimeBase>100</RepairTimeBase>
          <NetUnitPrice>0.20</NetUnitPrice>
          <SumOfNetPrice>0</SumOfNetPrice>
         </CustomRepairTime>
```

```
 <Article>
       <Text> Zubehörsatz Bremsbacken </Text>
       <ArticleHLK>ATE</ArticleHLK>
       <ArticleNumber>03.0137-9125.2</ArticleNumber>
       <SalesNumber>5F64127</SalesNumber>
       <Amount>1</Amount>
       <Unit>St</Unit>
       <NetUnitPrice>23.00</NetUnitPrice>
       <Rebate>5</Rebate>
       <SumOfShortPrice>21.85</SumOfShortPrice>
       <OriginalNetUnitPrice>23.00</OriginalNetUnitPrice>
       <OriginalSumOfNetPrice>23.00</OriginalSumOfNetPrice>
       <TIREPArticleGroup>50</TIREPArticleGroup>
       <IsRemanufacturedPart>false</IsRemanufacturedPart>
       <TaxCode>V</TaxCode>
       <CoreValue>0</CoreValue>
       <ChargeCoreValue>false</ChargeCoreValue>
      <EANs>
         <EAN>4014427067788</EAN>
      </EANs>
       <PurchasePricePerUnit xsi:nil="true"/>
       <SumOfPurchasePrice xsi:nil="true"/>
     </Article>
     <Article>
       <Text>Bremsbackensatz Trommelbremse</Text>
       <ArticleHLK>ATE</ArticleHLK>
       <ArticleNumber>03.0137-0208.2</ArticleNumber>
       <SalesNumber />
       <Amount>1</Amount>
       <Unit>St</Unit>
       <NetUnitPrice>59.50</NetUnitPrice>
       <Rebate>0</Rebate>
       <SumOfShortPrice>59.50</SumOfShortPrice>
       <OriginalNetUnitPrice>59.50</OriginalNetUnitPrice>
       <OriginalSumOfNetPrice>59.50</OriginalSumOfNetPrice>
       <TIREPArticleGroup>50</TIREPArticleGroup>
       <IsRemanufacturedPart>false</IsRemanufacturedPart>
       <TaxCode>V</TaxCode>
       <CoreValue>0</CoreValue>
       <ChargeCoreValue>false</ChargeCoreValue>
      <EANs>
         <EAN>4006633111324</EAN>
      </EANs>
       <PurchasePricePerUnit xsi:nil="true"/>
       <SumOfPurchasePrice xsi:nil="true"/>
     </Article>
     <CustomArticle>
       <Text>Eigener Artikel</Text>
       <ArticleNumber>EA 23232</ArticleNumber>
       <Amount>1.000</Amount>
       <Unit>Stck</Unit>
       <NetUnitPrice>5.00</NetUnitPrice>
       <Rebate>0</Rebate>
       <SumOfShortPrice>0</SumOfShortPrice>
       <TaxCode>V</TaxCode>
     </CustomArticle>
     <Text>
         <Text>Freie Textposition</Text>
     </Text>
   </Positions>
 </ExportData>
 <SaveData>… </SaveData> </RepCatWarenkorbSave>
```
Die XSD-Datei (XML Schema Definition) finden Sie unter folgender URL: **https://www.repdoc.com/wm/etc/downloads/rcsc.xsd**

## <span id="page-23-0"></span>**XML-Bestellung-Format RCOH**

RCOH-Bestellungsdateien dienen in repdoc Katalog 2.0 nach einer erfolgreich durchgeführten Bestellung zum Export von Bestellungsinhalten an externe angebundene Systeme wie z.B. Warenwirtschaftssysteme und ERP-Systeme.

Das Format zur Speicherung von repdoc-Katalog 2.0 - Bestellungen ist XML-basiertes Format RCOH (Repdoc Catalog Order History).

Bestellungsdateien werden verwendet, indem sie direkt aus dem Dateisystem ausgelesen werden. Nach erfolgreichem Bestellabschluss bei Verwendung entsprechender Direktiven beim Start des Kataloges über entsprechende Kommandozeilen-Parameter (s. Abschnitt "Parameter von "repdocKatalog DesktopEdition.exe") wird die Bestellungsdatei im gleichen Verzeichnis abgelegt wie die zu importierende Datei. Als Dateiname wird dazu der Name der importierten Datei um "RCOH" erweitert.

#### **Beispiel:**

Wird repdoc Katalog 2.0 als Desktop Edition mit den Parametern

#### **/OrderFile:"C:\temp\Bestellung.txt" /OrderFileFormat:91**

gestartet, wird die Datei **"C:\temp\Bestellung.txt"** eingelesen und als **"WM CSV"-Datei** verarbeitet. Nach dem erfolgreichen Bestellabschluss wird eine Bestellungsdatei im Standard-Archivierungsordner gespeichert. Eine weitere Kopie der Bestellungsdatei wird unter dem angegebenen Pfad, in diesem Fall unter "C:\ temp\Bestellung.txt.rcoh" abgelegt.

Die Übergabe von Bestellungen an den repdoc Katalog 2.0 kann in verschiedenen Formaten erfolgen. Diese sind nicht Bestandteil dieser Dokumentation, da diese serverseitig verarbeitet werden.

#### **Das Hauptelement "RepCatOnlineOrderHistory"**

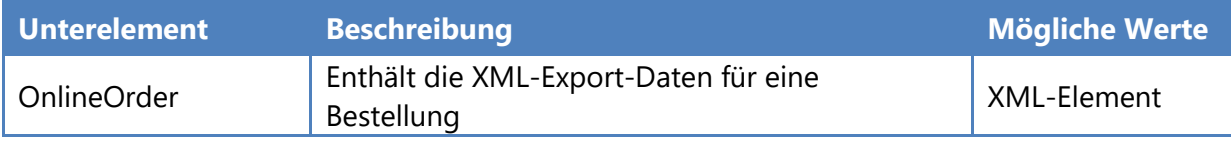

#### **Element "OnlineOrder"**

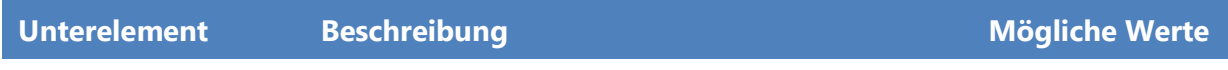

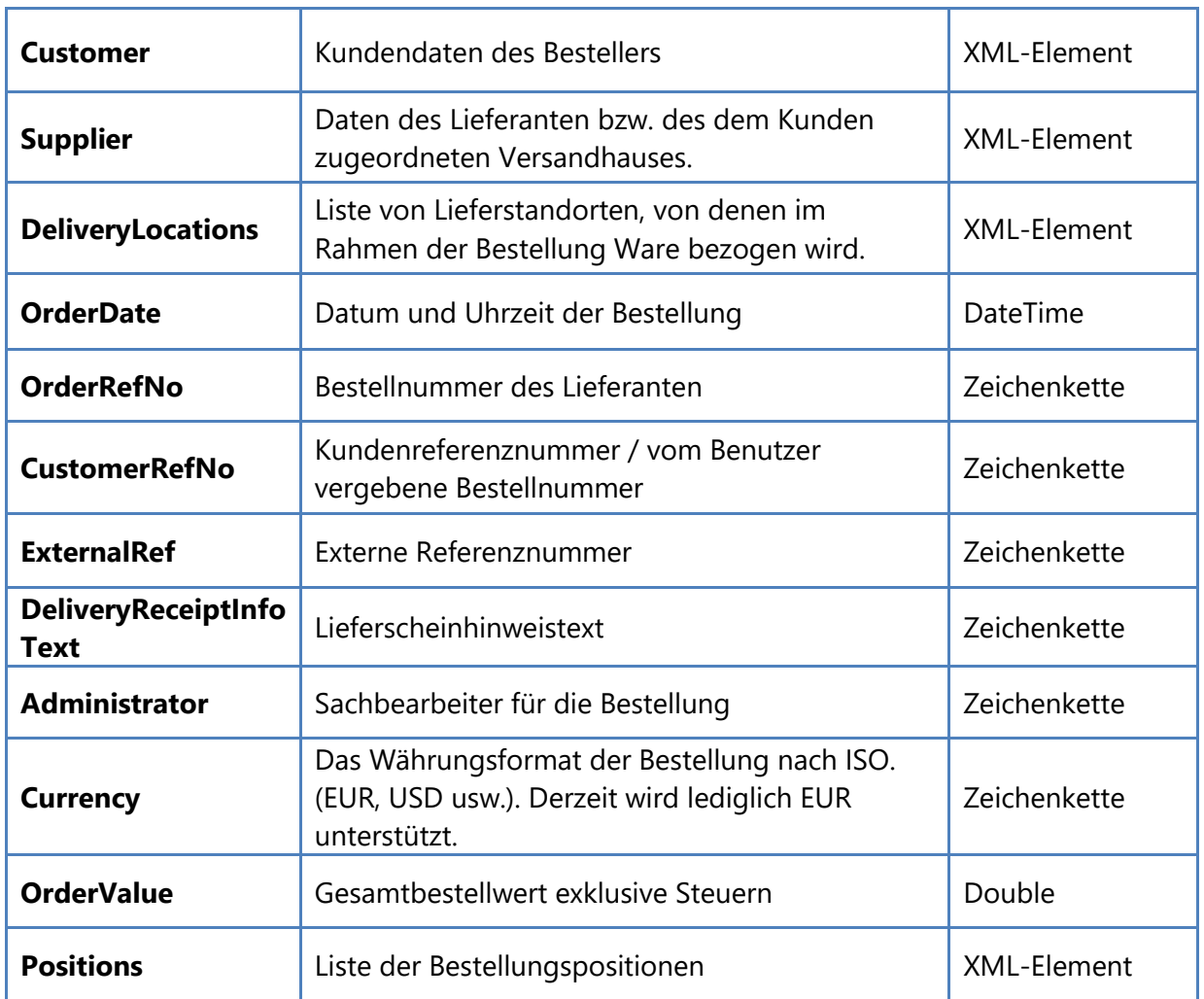

## **Element "Customer"**

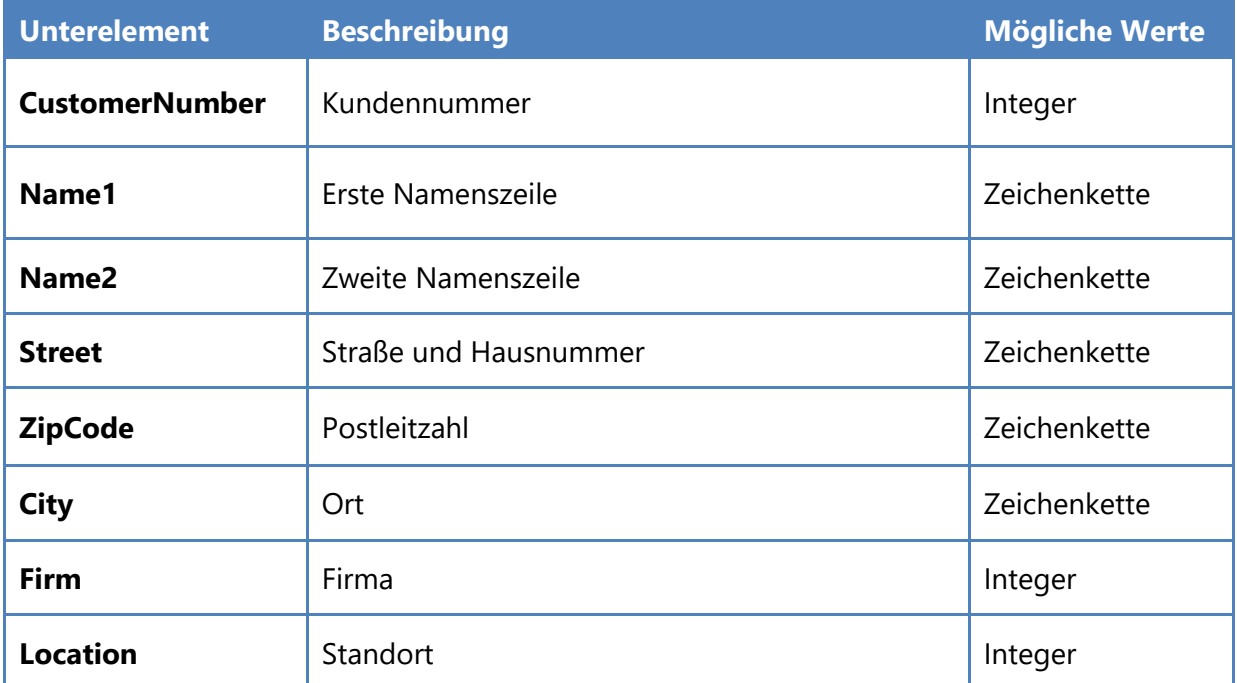

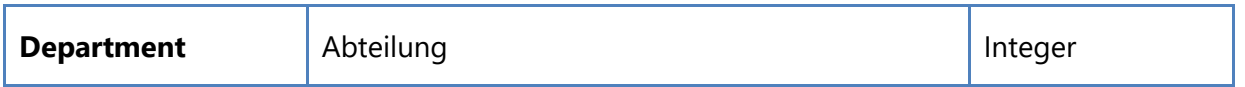

## **Element "Supplier"**

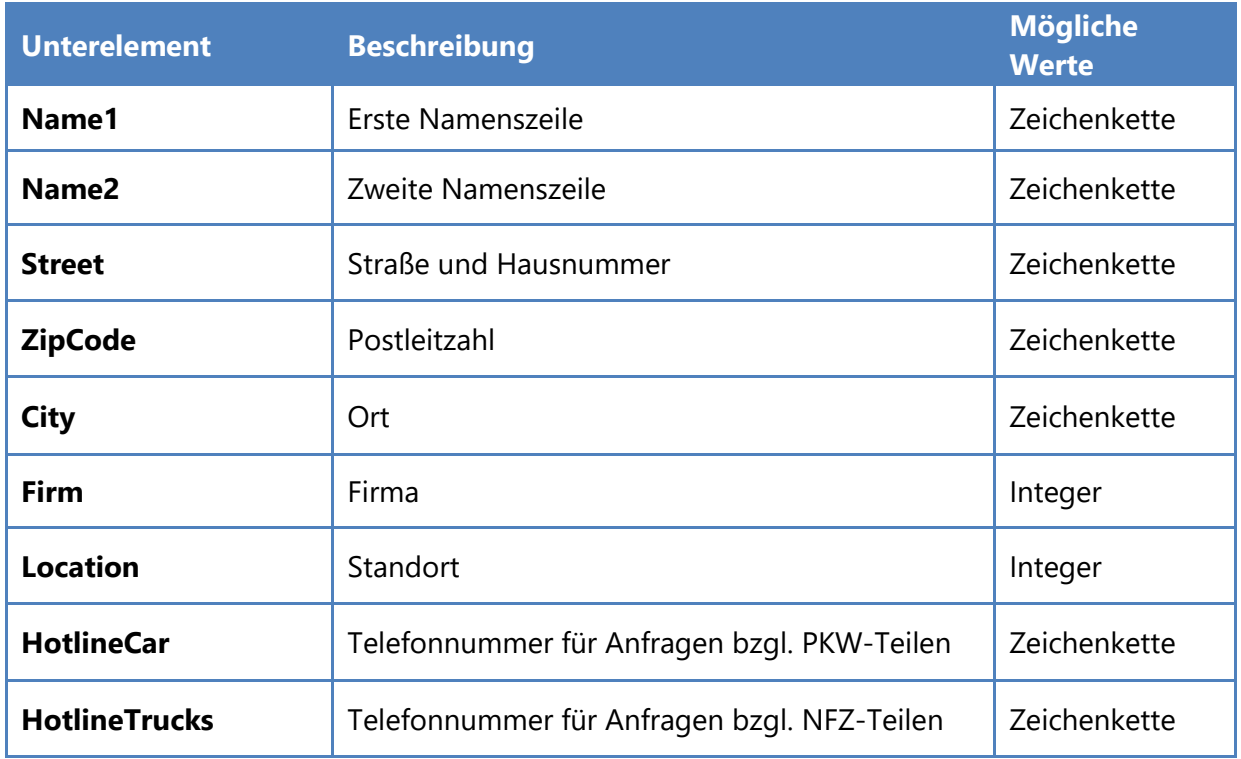

### **Element "DeliveryLocations"**

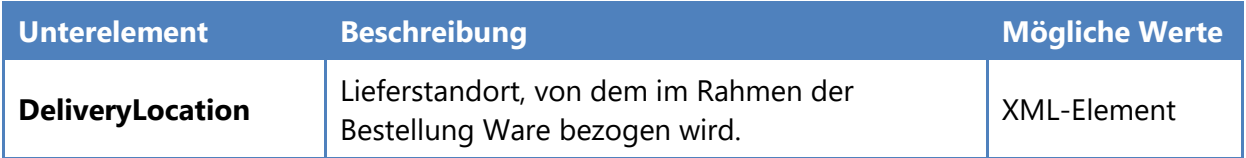

## **Element "DeliveryLocation"**

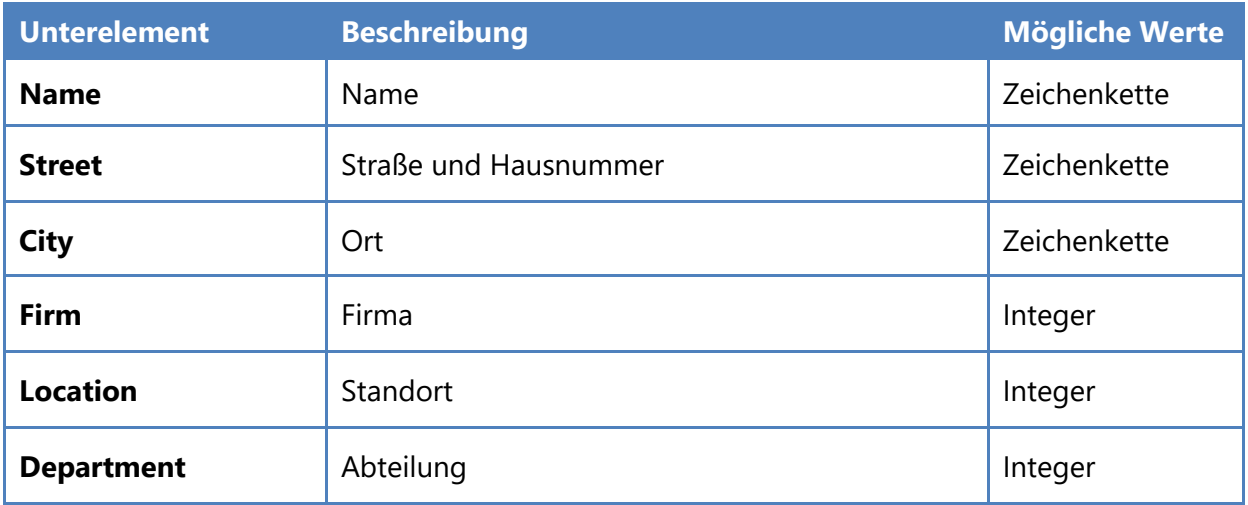

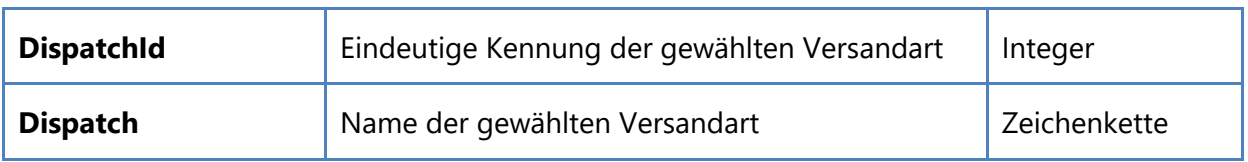

### **Element "Positions"**

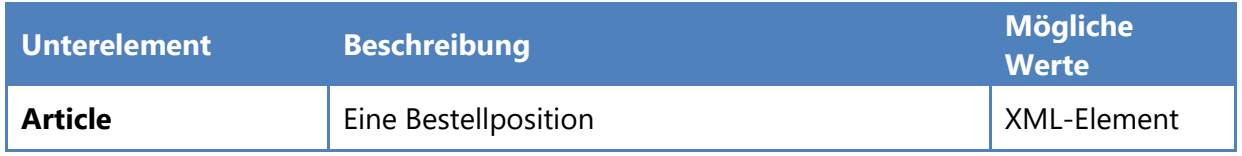

## **Element "Article"**

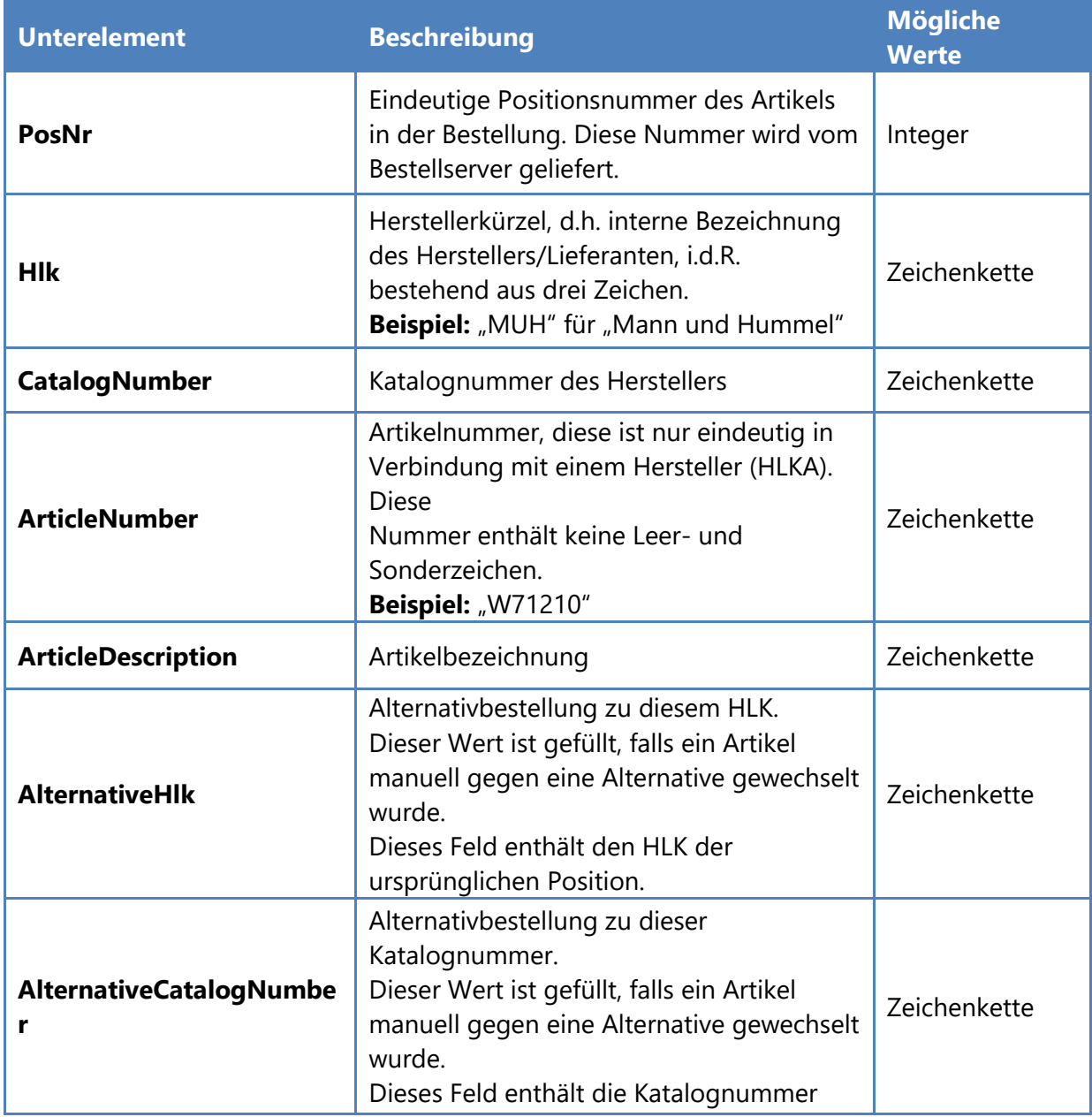

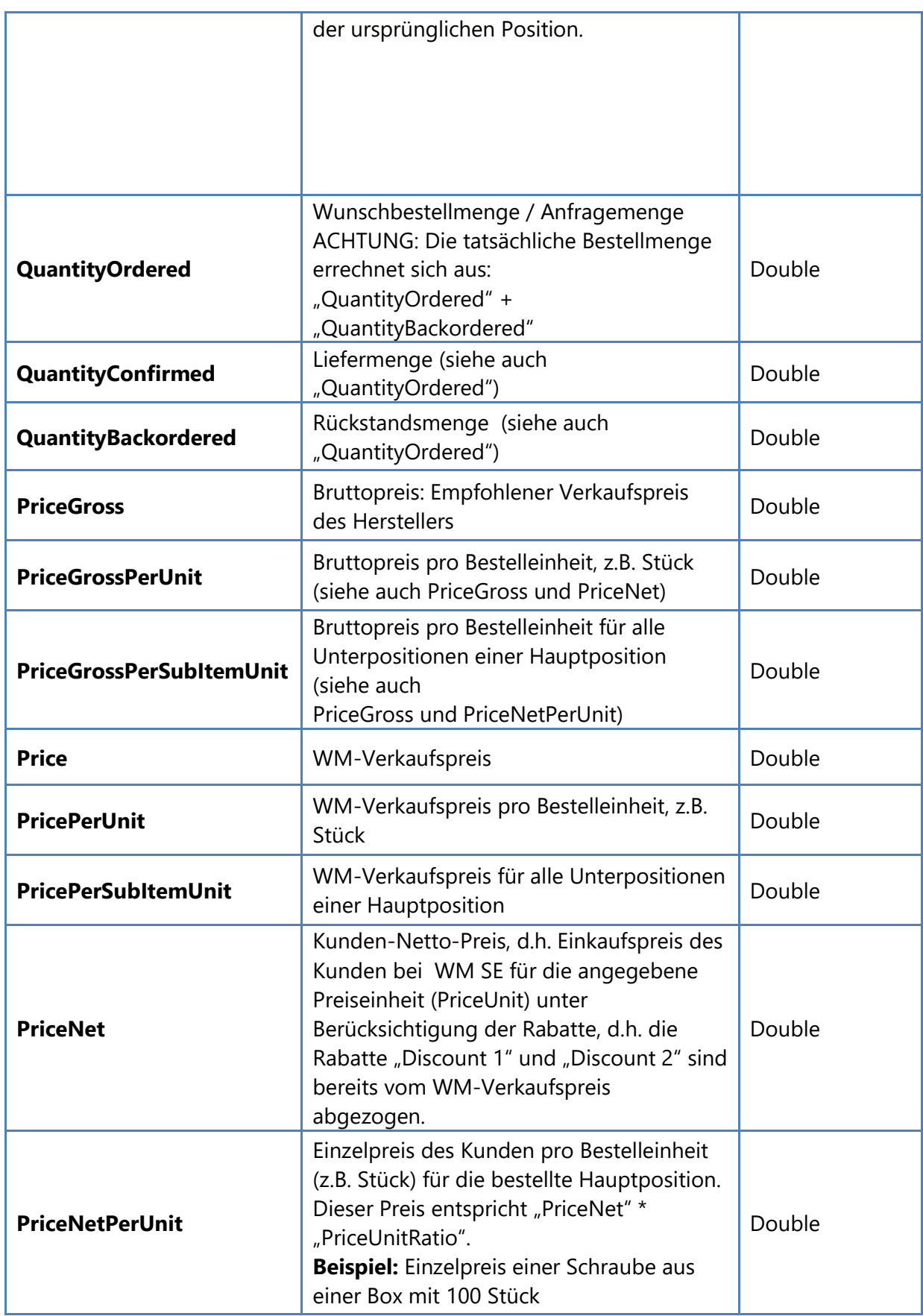

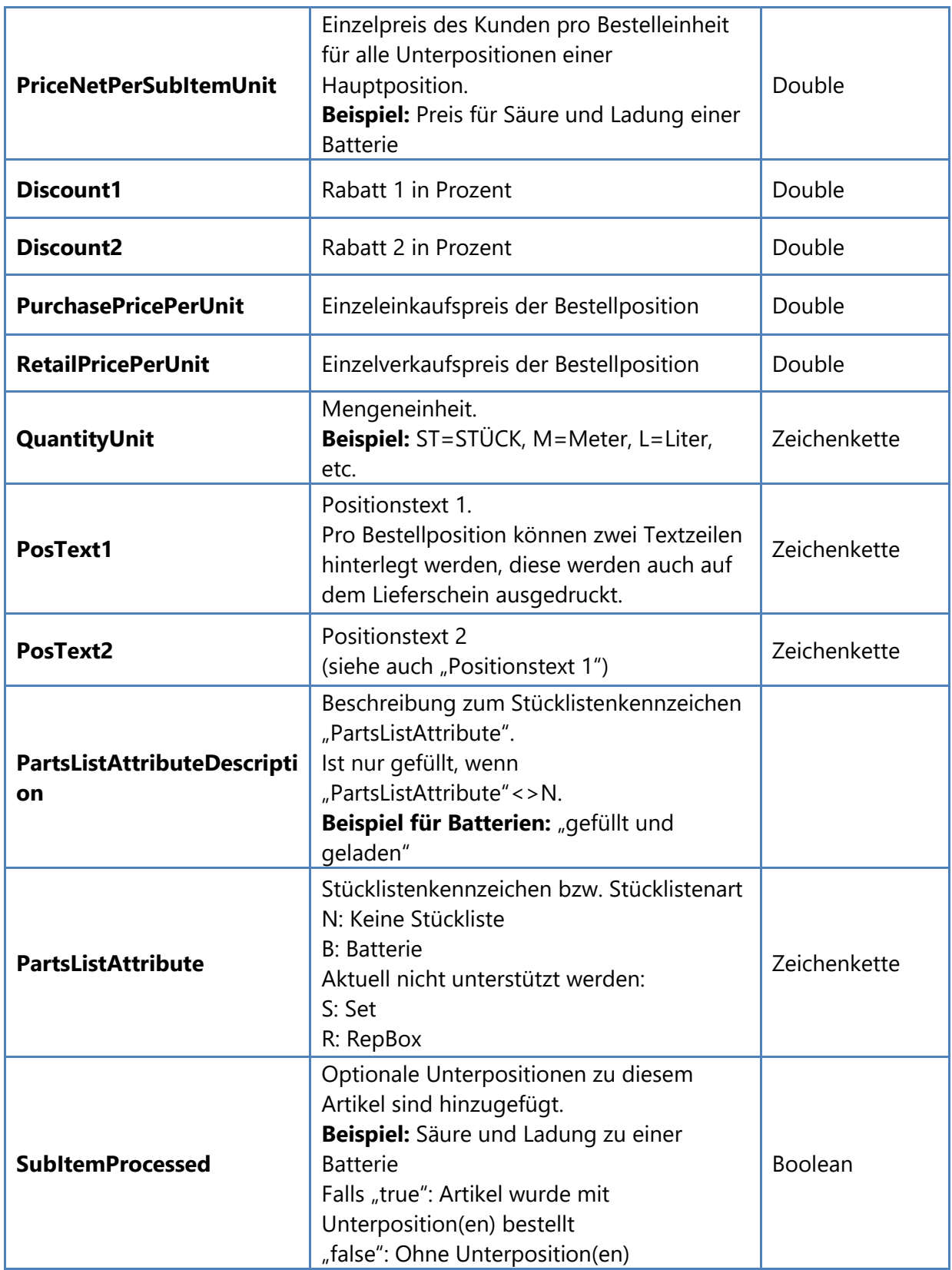

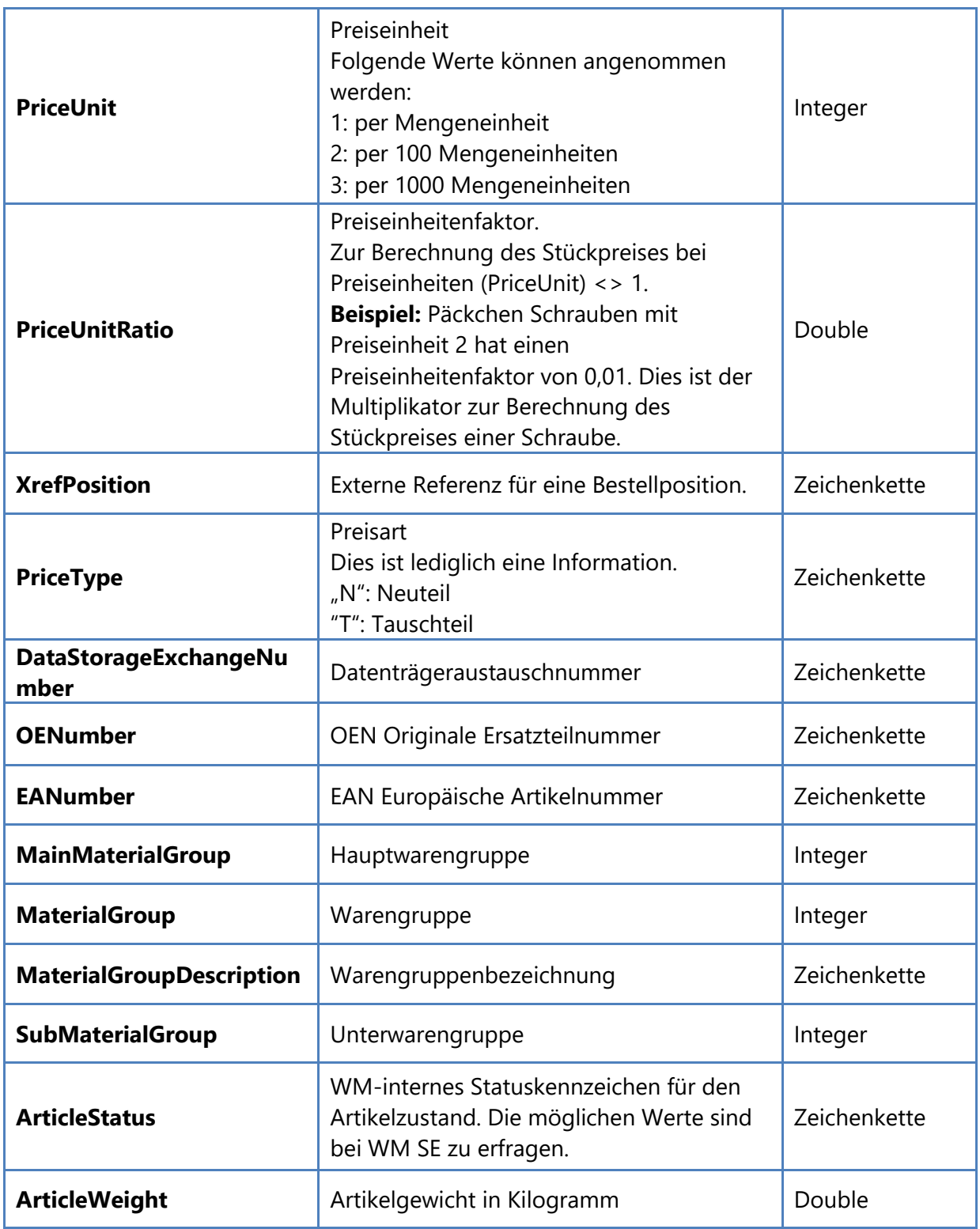

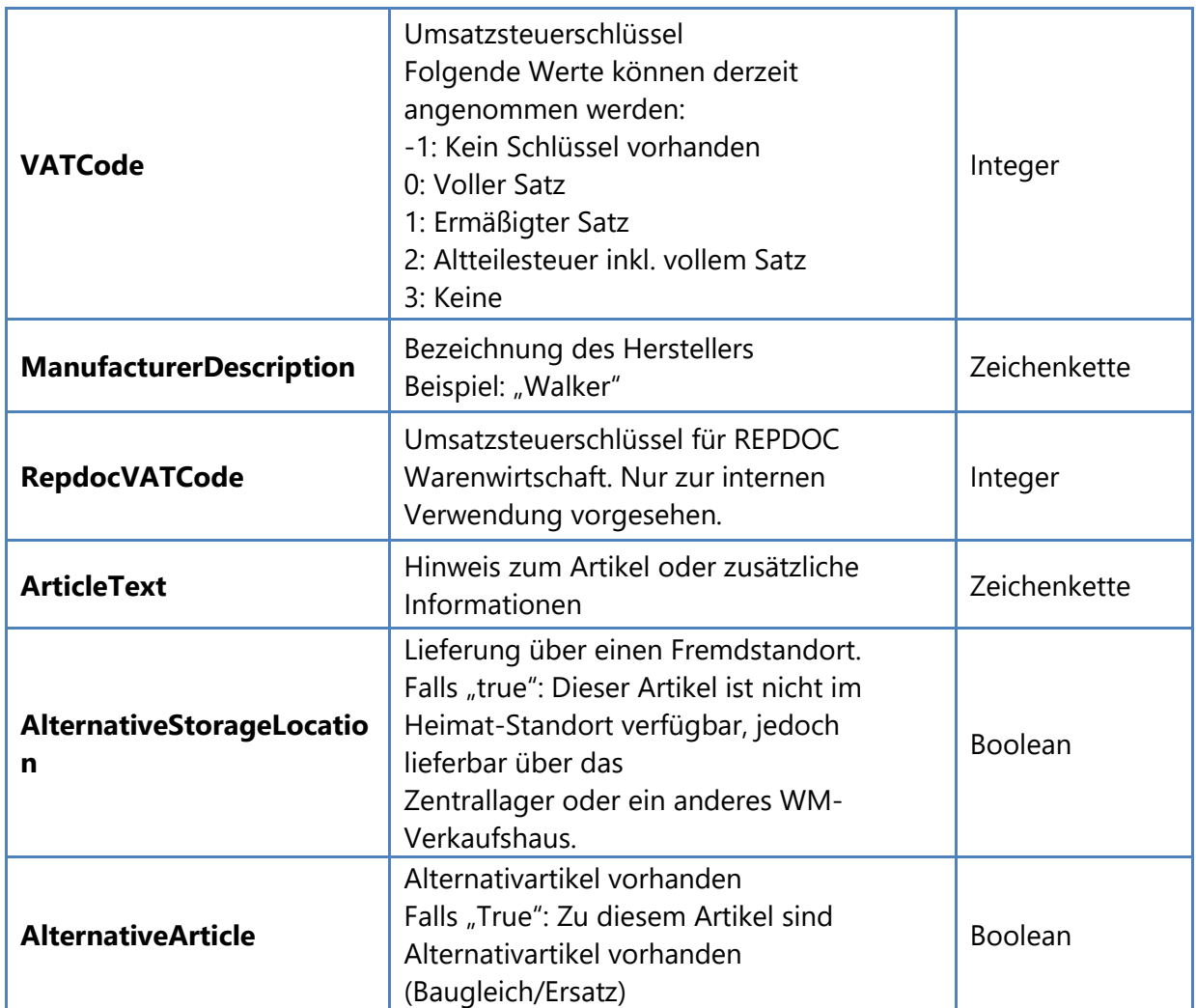

#### **Beispiel: Bestellung mit 2 Artikeln**

```
Beispiel für eine Bestellung mit zwei Artikelpositionen. 
<?xml version="1.0" encoding="utf-16"?>
<RepCatOnlineOrderHistory xmlns:xsi="https://www.w3.org/2001/XMLSchema-instance"
xmlns:xsd="https://www.w3.org/2001/XMLSchema">
   <OnlineOrder>
     <Customer>
       <CustomerNumber>98527</CustomerNumber>
       <Name1>Max Mustermann</Name1>
      <Name2>GmbH & amp; Co. KG</Name2>
       <Street>Musterweg 21</Street>
       <ZipCode>12345</ZipCode>
       <City>Berlin</City>
      <Firm>0</Firm>
       <Location>0</Location>
       <Department>0</Department>
     </Customer>
     <Supplier>
       <Name1>WM SE Osnabrueck</Name1>
      <Name2 />
       <Street>Pagenstecher Str. 121</Street>
       <ZipCode>49090</ZipCode>
       <City>Osnabrueck</City>
       <HotlineCar>0541/1215-555</HotlineCar>
       <HotlineTruck />
     </Supplier>
     <DeliveryLocations>
       <DeliveryLocation>
         <Name>WM SE</Name>
         <Street>Heilbronner Str. 10</Street>
         <City>Göppingen</City>
         <Firm>7</Firm>
         <Location>730</Location>
         <Department>1</Department>
         <DispatchId>5</DispatchId>
         <Dispatch>Anlieferung</Dispatch>
       </DeliveryLocation>
       <DeliveryLocation>
         <Name>WM SE</Name>
         <Street>Landwehrstr. 6</Street>
         <City>Uffenheim</City>
         <Firm>79</Firm>
         <Location>902</Location>
         <Department>1</Department>
         <DispatchId>5</DispatchId>
         <Dispatch>Anlieferung</Dispatch>
       </DeliveryLocation>
     </DeliveryLocations>
     <OrderDate>2008-11-07T12:00:13.203125+01:00</OrderDate>
     <OrderRefNo>050001325</OrderRefNo>
     <CustomerRefNo>121a</CustomerRefNo>
     <ExternalRef />
     <DeliveryReceiptInfoText>Für Auftrag 77</DeliveryReceiptInfoText>
     <Administrator>Manfred Mustermann</Administrator>
     <Currency>EUR</Currency>
     <OrderValue>145.25</OrderValue>
     <Positions>
       <Article>
```

```
 <PosNr>3</PosNr>
   <Hlk>BOH</Hlk>
  <CatalogNumber>0 180 000 20E</CatalogNumber>
   <ArticleNumber>018000020E</ArticleNumber>
  <ArticleDescription>BATTERIE</ArticleDescription>
  <AlternativeHlk>BEG</AlternativeHlk>
  <AlternativeCatalogNumber>510 012 4</AlternativeCatalogNumber>
  <QuantityOrdered>1</QuantityOrdered>
  <QuantityConfirmed>1</QuantityConfirmed>
   <QuantityBackordered>0</QuantityBackordered>
  <PriceGross>11.62</PriceGross>
  <PriceGrossPerUnit>11.62</PriceGrossPerUnit>
  <PriceGrossPerSubItemUnit>0</PriceGrossPerSubItemUnit>
  <Price>8.1</Price>
   <PricePerUnit>8.1</PricePerUnit>
  <PricePerSubItemUnit>0</PricePerSubItemUnit>
  <PriceNet>8.1</PriceNet>
  <PriceNetPerUnit>8.1</PriceNetPerUnit>
  <PriceNetPerSubItemUnit>0</PriceNetPerSubItemUnit>
   <Discount1>0</Discount1>
   <Discount2>0</Discount2>
   <PurchasePricePerUnit>8.1</PurchasePricePerUnit>
  <RetailPricePerUnit>11.62</RetailPricePerUnit>
  <QuantityUnit>ST</QuantityUnit>
  <PosText1>Für Kunde Müller</PosText1>
   <PosText2 />
   <PartsListAttribute>B</PartsListAttribute>
  <SubItemProcessed>false</SubItemProcessed>
  <PriceUnit>1</PriceUnit>
  <PriceUnitRatio>1</PriceUnitRatio>
   <XrefPosition />
   <PriceType>N</PriceType>
  <DataStorageExchangeNumber>018000020E</DataStorageExchangeNumber>
   <OENumber />
  <EANumber>3165141248036</EANumber>
  <MainMaterialGroup>35</MainMaterialGroup>
   <MaterialGroup>82</MaterialGroup>
  <MaterialGroupDescription>BATTERIEN</MaterialGroupDescription>
  <SubMaterialGroup>843</SubMaterialGroup>
  <ArticleStatus>4</ArticleStatus>
  <ArticleWeight>0.5</ArticleWeight>
   <VATCode>0</VATCode>
   <ManufacturerDescription>BOSCH</ManufacturerDescription>
  <RepdocVATCode>0</RepdocVATCode>
   <ArticleText />
   <AlternativeStorageLocation>true</AlternativeStorageLocation>
   <AlternativeArticle>true</AlternativeArticle>
 </Article>
 <Article>
  <PosNr>4</PosNr>
  <Hlk>WAK</Hlk>
  <CatalogNumber>12342</CatalogNumber>
   <ArticleNumber>12342</ArticleNumber>
   <ArticleDescription>65 NSD ROVER 820 2,0 86-87</ArticleDescription>
  <AlternativeHlk />
  <AlternativeCatalogNumber />
  <QuantityOrdered>1</QuantityOrdered>
  <QuantityConfirmed>0</QuantityConfirmed>
   <QuantityBackordered>1</QuantityBackordered>
  <PriceGross>168.3</PriceGross>
   <PriceGrossPerUnit>168.3</PriceGrossPerUnit>
```
֞

```
<PriceGrossPerSubItemUnit>0</PriceGrossPerSubItemUnit>
         <Price>137.15</Price>
         <PricePerUnit>137.15</PricePerUnit>
         <PricePerSubItemUnit>0</PricePerSubItemUnit>
        <PriceNet>137.15</PriceNet>
        <PriceNetPerUnit>137.15</PriceNetPerUnit>
        <PriceNetPerSubItemUnit>0</PriceNetPerSubItemUnit>
        <Discount1>0</Discount1>
         <Discount2>0</Discount2>
         <PurchasePricePerUnit>137.15</PurchasePricePerUnit>
         <RetailPricePerUnit>168.3</RetailPricePerUnit>
        <QuantityUnit>ST</QuantityUnit>
        <PosText1 />
        <PosText2 />
         <PartsListAttribute />
         <SubItemProcessed>false</SubItemProcessed>
        <PriceUnit>1</PriceUnit>
        <PriceUnitRatio>1</PriceUnitRatio>
        <XrefPosition />
        <PriceType>N</PriceType>
         <DataStorageExchangeNumber>12342</DataStorageExchangeNumber>
         <OENumber>GEX33170</OENumber>
         <EANumber>3277490123428</EANumber>
         <MainMaterialGroup>29</MainMaterialGroup>
         <MaterialGroup>763</MaterialGroup>
         <MaterialGroupDescription>DÄMPFER W</MaterialGroupDescription>
         <SubMaterialGroup>5</SubMaterialGroup>
        <ArticleStatus>5</ArticleStatus>
         <ArticleWeight>9.79</ArticleWeight>
         <VATCode>0</VATCode>
         <ManufacturerDescription>WALKER</ManufacturerDescription>
         <RepdocVATCode>0</RepdocVATCode>
        <ArticleText />
         <AlternativeStorageLocation>false</AlternativeStorageLocation>
         <AlternativeArticle>false</AlternativeArticle>
      </Article>
     </Positions>
   </OnlineOrder>
</RepCatOnlineOrderHistory>
```
Die XSD-Datei (XML Schema Definition) finden Sie unter folgender URL:

**https://www.repdoc.com/wm/etc/downloads/rcoh.xsd**

## <span id="page-34-0"></span>**OCI-Schnittstelle**

Die OCI-Schnittstelle steht nur Benutzern zur Verfügung, die im repdoc Katalog 2.0 über entsprechende Berechtigungen verfügen (Mitgliedschaft in der WM-Passport-Rolle "OCI").

## <span id="page-34-1"></span>**Einstieg in den Katalog mit Übergabe von Anmeldedaten**

Grundsätzlich unterstützt der repdoc Katalog 2.0 die Übergabe von Anmeldedaten. Diese können auf zwei verschiedene Arten - über HTTP-GET (als "sichtbare" http-Argumente) sowie HTTP-POST (übertragen in den Kopfdaten, nicht sichtbar) übergeben werden. Die Informationen über Benutzername, Passwort und Rücksprung-URL werden dabei jeweils identisch behandelt. Beide Wege werden im Folgenden kurz dargestellt:

#### **Anmeldung via HTTP-POST**

Die Übergabe der Anmeldedaten erfolgt via "hidden input fields".

```
Beispiel :
<HTML xmlns="https://www.w3.org/1999/xhtml"> 
<head>
      <title>repdoc katalog OCI</title>
</head>
<BODY>
      <FORM id="OCIForm" action="https://www.repdoc.com/katalog/... 
      ... OCI/Default.aspx" method=post target=" self">
             <input type="hidden" name="user" value="test1">
             <input type="hidden" name="password" value="test1">
             <input type="hidden" name="HOOK_URL" value="https://www. ... 
                              ...repdoc.com/katalog/OCI/export Test.aspx">
            <input type="hidden" name="~TARGET" value="_self">
      <script language="javascript" type="text/javascript"> 
                                           OCIForm.submit();</script>
      </FORM>
</BODY>
</HTML>
```
#### **Anmeldung via HTTP-GET**

Um sich über Parameter anzumelden, kann die Aufruf-URL durch die Parameter "user" und "password" erweitert werden. So ist z.B. ein Aufruf der Startseite ohne Umweg über die Login-Web-Seite möglich.

#### **Beispiel-Url:**

https://<serverurl>/etc/OCI/Default.aspx?user=<username>&password=<password>

## <span id="page-35-0"></span>**Anmeldung mit OCI-Unterstützung**

Der Einstieg in den Katalog muss über eine spezielle OCI-URL erfolgen und der Parameter "HOOK\_URL" ist zwingend erforderlich. HOOK\_URL beschreibt dabei die URL, die bei Auslösen des OCI-Übergabevorgangs angesprungen wird. Via http-POST werden dabei die Warenkorb-Daten übergeben.

Optional ist die Übergabe des Parameters "~TARGET" (wird dieser nicht übergeben, wird der Standardwert "\_top" verwendet). Dieser Parameter legt das Verhalten bei eingebettetem Shop über FRAME-Elemente fest.

#### **HOOK\_URL**

Dieser Parameter bestimmt die Ziel-URL an der bei der Übergabe die OCI-aufbereiteten Daten übertragen werden. (Die Übertragung geschieht über den in der OCI-Schnittstelle beschriebenem http-POST-Aufruf.

#### **~TARGET**

Bei OCI-Systemen kann der Katalog in einem HTML-FRAME dargestellt werden. Dieser muss über den Parameter ~TARGET repdoc Katalog mitgeteilt werden, sollte dieser von "\_top" abweichen.

#### **Beispiel-URL:**

https://<serverurl>/etc/OCI/Default.aspx?HOOK\_URL=https://<OCI-Ziel-URL>&~TARGET=\_self

#### **Beispiel-URL inklusive Anmeldung:**

https://<serverurl>/etc/OCI/Default.aspx?user=<username>&password=<password>&HOOK\_URL= https://<OCI-Ziel-URL>&~TARGET=\_self

#### **NEW\_ITEM\_MATGROUP**

Wird mit Hilfe dieses optionalen Parameters eine SAP Produkt-Gruppe übergeben, so wird diese beim späteren Übertragen an OCI in das Feld NEW\_ITEM-MATGROUP für jeden Artikel eingetragen.

#### <span id="page-35-1"></span>**Oberfläche**

Unter den Voraussetzungen für OCI-Betrieb (Berechtigung vorhanden, Einstieg über OCI-Web-Seiten, Übergabe entsprechender Einstiegsparameter, Warenkorb mit Artikelpositionen) ist die Web-Oberfläche um eine Schaltfläche "Daten per OCI übertragen" auf der Ribbon-Seite "Warenkorb" ergänzt.

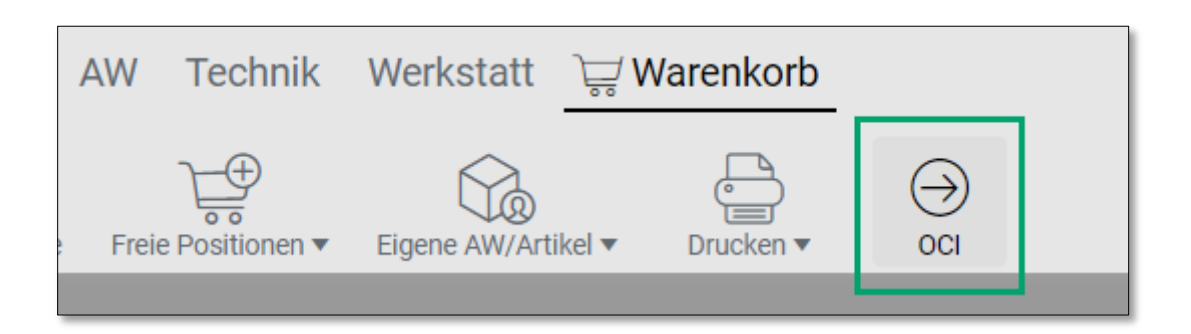

Wenn diese Schaltfläche angeklickt wird, wird der aktuell angemeldete Benutzer abgemeldet. Die Daten werden an die zuvor festgelegte Web-Adresse (via *HOOK\_URL*) übertragen und können im ERP-System (SAP, …) weiterverarbeitet werden.

## <span id="page-36-0"></span>**Das verwendete OCI-Format**

Für die Übergabe wird eine eigene Export-Web-Page erzeugt, in der die Artikelpositionen (ohne Preise) als jeweils einzelne HTML-Elemente (<input type="hidden" … >) hinterlegt werden.

Diese werden dann gemäß OCI-Spezifikation per http-POST an die HOOK\_URL übertragen.

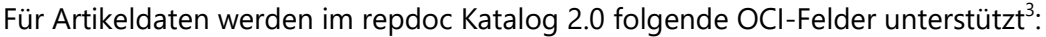

| <b>Feldname</b>              | <b>Beschreibung</b>                                                                         |  |
|------------------------------|---------------------------------------------------------------------------------------------|--|
| NEW_ITEM-DESCRIPTION[n]      | Bezeichnung<br>(auf 40 Zeichen gekürzt)                                                     |  |
| <b>NEW_ITEM-MATNR[n]</b>     | SAP product master number<br>(zur Zeit immer leer)                                          |  |
| <b>NEW_ITEM-QUANTITY[n]</b>  | Anzahl                                                                                      |  |
| NEW_ITEM-UNIT[n]             | Mengeneinheit<br>(zur Zeit immer "PCE")                                                     |  |
| <b>NEW_ITEM-PRICE[n]</b>     | <b>EK-Preis</b><br>(optional, das Recht die EK-Preise sehen zu<br>können muss gesetzt sein) |  |
| <b>NEW_ITEM-CURRENCY[n]</b>  | Währung<br>(optional, das Recht die EK-Preise sehen zu<br>können muss gesetzt sein)         |  |
| <b>NEW_ITEM-VENDORMAT[n]</b> | WM-Artikelnummer                                                                            |  |
| NEW_ITEM-EXT_PRODUCT_ID[n]   | HLK + Hersteller-Artikelnummer                                                              |  |

<sup>&</sup>lt;sup>3</sup> Die OCI-Schnittstelle im repdoc Katalog 2.0 unterstützt ausschließlich Artikel-Positionen (Arbeitswerte-Positionen werden ignoriert).

**.** 

<sup>©</sup> Limex Computer GmbH. Alle Rechte vorbehalten. Seite 37 • v. 1.5

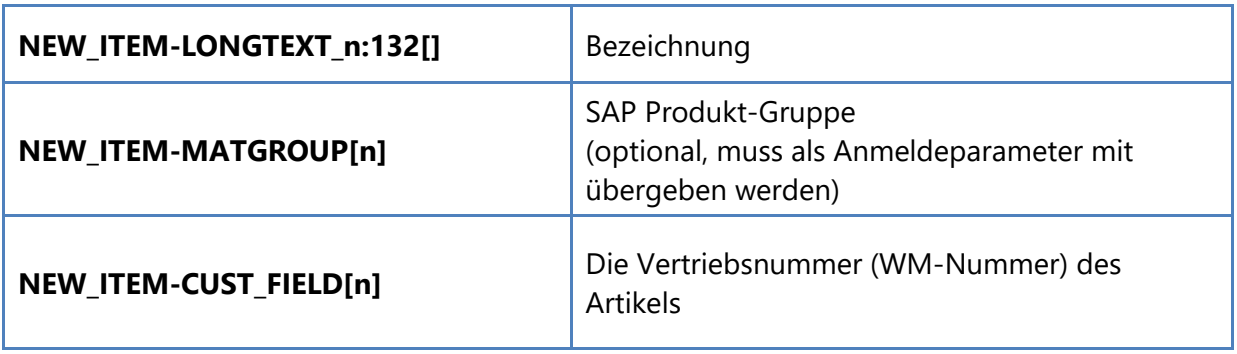

```
Beispiel mit 2 Artikelpositionen:
```

```
<HTML xmlns="https://www.w3.org/1999/xhtml"> 
<head>
      <title>OCI Übertragung</title>
</head>
<BODY>
<FORM id="OCIForm" action="https://www.repdoc.com/katalog/OCI/export_Test.aspx" 
method=post target="_top">
\langle !-- Position 1 -->
<input type="hidden" name="NEW_ITEM-DESCRIPTION[1]" value="Bremssattel">
<input type="hidden" name="NEW_ITEM-MATNR[1]" value="">
<input type="hidden" name="NEW_ITEM-QUANTITY[1]" value="1.000">
<input type="hidden" name="NEW_ITEM-UNIT[1]" value="PCE">
<input type="hidden" name="NEW_ITEM-PRICE[1]" value="129.950">
<input type="hidden" name="NEW_ITEM-CURRENCY[1]" value="EUR">
<input type="hidden" name="NEW_ITEM-VENDORMAT[1]" value="ATE-11.3481-8503.2">
<input type="hidden" name="NEW_ITEM-EXT_PRODUCT_ID[1]" value="ATE 11.3481-8503.2">
<input type="hidden" name="NEW_ITEM-LONGTEXT_1:132[]" value="Bremssattel">
<input type="hidden" name="NEW_ITEM-CUST_FIELD[1]" value="9510992">
\langle !-- Position 2 -->
<input type="hidden" name="NEW_ITEM-DESCRIPTION[2]" value="Bremstrommel">
<input type="hidden" name="NEW_ITEM-MATNR[2]" value="">
<input type="hidden" name="NEW_ITEM-QUANTITY[2]" value="1.000">
<input type="hidden" name="NEW_ITEM-UNIT[2]" value="PCE">
<input type="hidden" name="NEW_ITEM-PRICE[2]" value="100.000">
<input type="hidden" name="NEW_ITEM-CURRENCY[2]" value="EUR">
<input type="hidden" name="NEW_ITEM-VENDORMAT[2]" value="ATE-24.0220-0718.2">
<input type="hidden" name="NEW_ITEM-EXT_PRODUCT_ID[2]" value="ATE 24.0220-0718.2">
<input type="hidden" name="NEW_ITEM-LONGTEXT_2:132[]" value="Bremstrommel">
<input type="hidden" name="NEW_ITEM-CUST_FIELD[2]" value="4170024">
<script language="javascript" type="text/javascript">OCIForm.submit();</script>
\langle FORM>\langle/RODY\rangle
```
Für weitere Informationen zur OCI-Schnittstelle bzw. zum OCI-Format wenden Sie sich bitte an SAP AG.

and the state of the state of the state of the state of the state of the state of the state of the state of the state of the state of the state of the state of the state of the state of the state of the state of the state

## <span id="page-39-0"></span>**Historie**

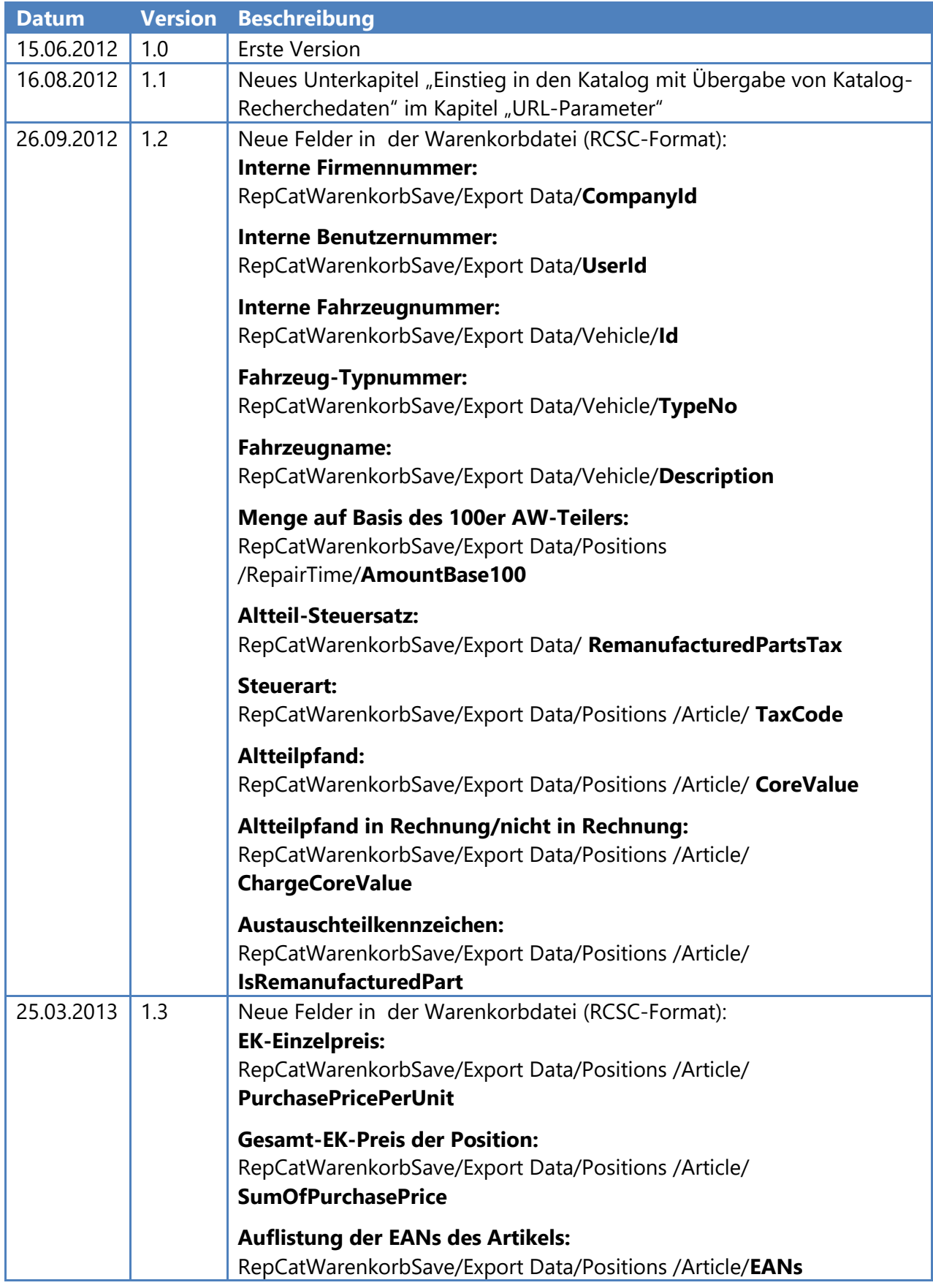

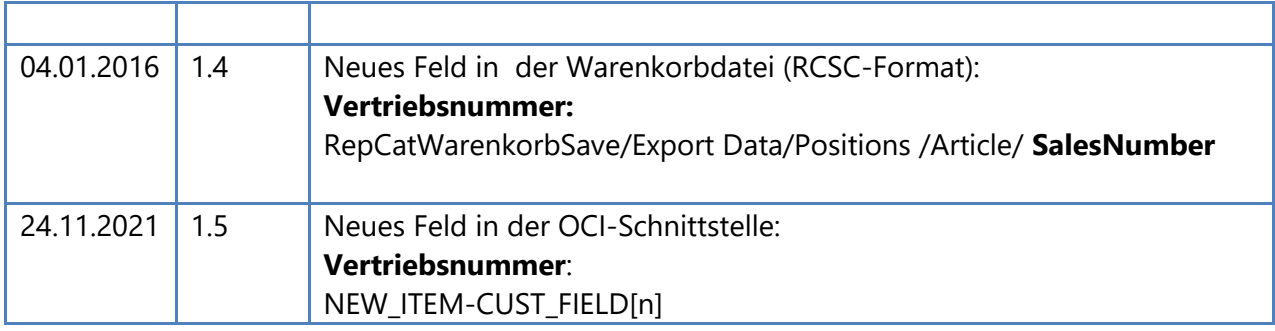